# **Implementación factura electrónica CDA movilidad Bogotá**

 $\Box$ 

Leidy Carolina Ariza Tamayo

Universitaria Agustiniana Facultad de Ciencias Económicas y Administrativas Programa de Contaduría Pública Bogotá, D.C.

2020

# **Implementación factura electrónica CDA MOVILIDAD BOGOTA**

 $\overline{\phantom{a}}$ 

Leidy Carolina Ariza Tamayo

Director Jony Alexander Acevedo Alonso

Trabajo de grado para optar al título de Contador Público

Universitaria Agustiniana Facultad de Ciencias Económicas y Administrativas Programa de Contaduría Pública Bogotá, D.C.

2020

## **Dedicatoria**

 $\Box$ 

En primer lugar, quiero dedicar este trabajo a mi familia, amigos y a la empresa quienes me han acompañado en este proceso dando me los mejores consejos y guiarme a ser una mejor persona y profesional

#### **Agradecimientos**

 En primera instancia quiero agradecer a las personas que me han brindado su ayuda y apoyo a lo largo de mi carrera

Agradezco a mi familia que siempre han estado apoyándome y a mi lado, desde que empezara a estudiar esta bonita pero dura carrera como lo es la contaduría pública, y que siempre me han sabido inyectar moral en mis peores momentos, no solo vividos a causa de mis estudios sino como consecuencia de la vida

 Quiero aprovechar la oportunidad de agradecer a los profesores no solo de la carrera profesional, de estudio universitario quienes me han brindado los conocimientos para continuar mi vida profesional, también a los profesores que desde pequeña me han brindado sus conocimientos y me formaron las bases para poder ser lo que soy.

 Agradezco inmensamente a la compañía para la cual trabajo en la actualidad, quienes me permitieron realizar esta implementación y documentarla como proceso de formación, creo que la aplicación de este proyecto es de actualidad y la forma de contribuir a un desarrollo empresarial. Este es de importancia no solo para esta entidad también a todas las empresas que requieren realizar la transición de la facturación.

#### **Resumen**

5

 El presente trabajo es el resultado de la pasantía profesional desarrollado desde el área de contabilidad hacia el proceso de facturación aplicando la normatividad vigente para la compañía CDA MOVILIDAD BOGOTA, dedicada a las revisiones técnicas mecánicas.

 En este trabajo se deja registro del proceso que se debe realizar para lograr la implementación de la facturación electrónica. Resolviendo nuestra pregunta objetivo del trabajo, ¿cueles son las ventajas en la implementación de la facturación electrónica para CDA MOVILIDAD BOGOTÁ?, dejando unidos el proceso en conjunto que se debe realizar entre la Dirección de impuestos nacionales (DIAN) y el proveedor tecnológico, una vez terminado el proceso se crean en primera instancia un manual de facturación, y sus respectivas políticas.

*Palabras clave:* facturación electrónica, implementación, capacitación,

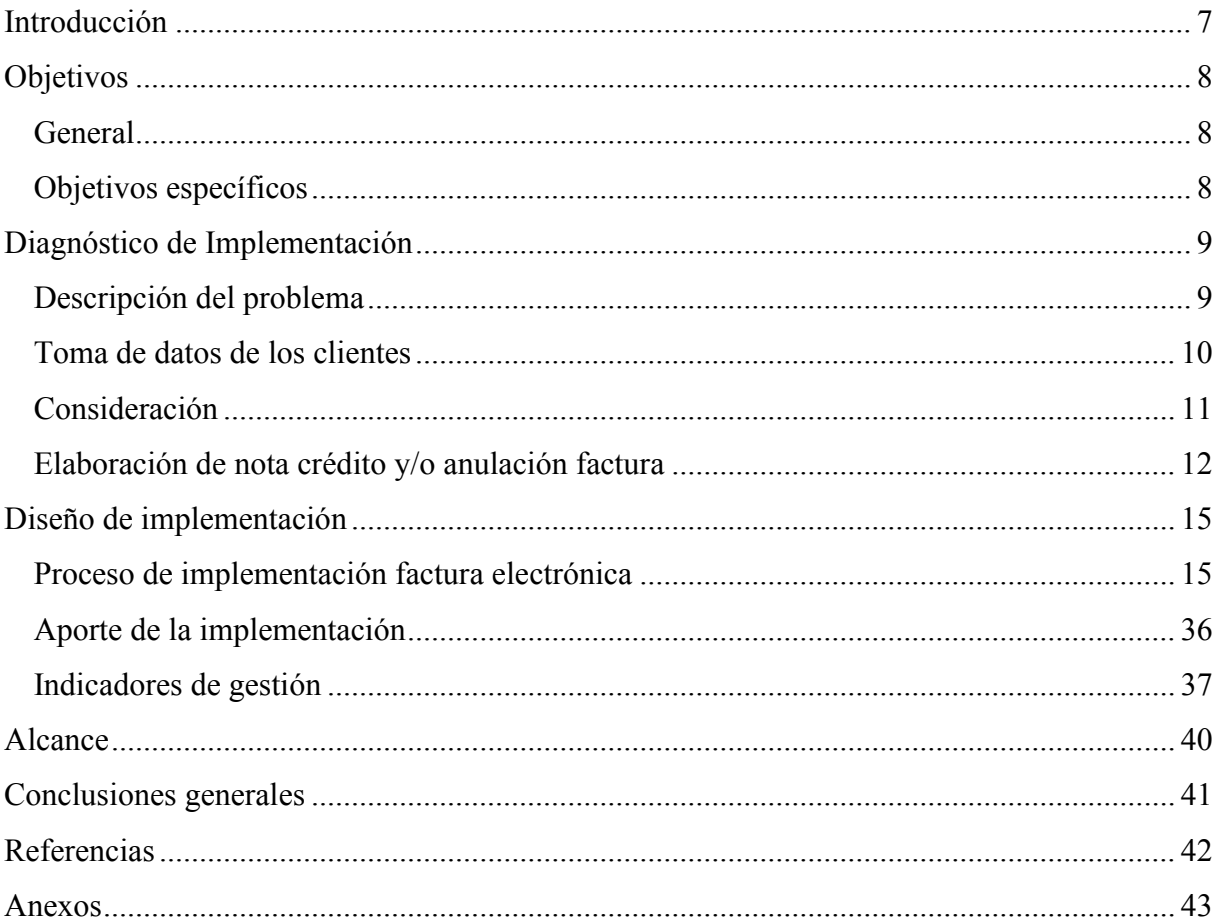

## Tabla de contenidos

#### **Introducción**

<span id="page-6-0"></span> El presente trabajo está basado en noción al decreto 2242 del 2015 a cerca de la implementación de facturación electrónica, aplicado al sector automotor enfocado especialmente en los organismos de control el sector de Centros de Diagnóstico Automotor (CDA) quienes a partir del decreto 3318 del 2015, resuelve generar un rango mínimo y un rango máximo esto con el fin fijar los precios a los usuarios, los valores recaudadas por CDA son vigilados por autorizados por entidades autorizadas por el estado como lo son CI2 (sistema integrado de control y vigilancia) el cual es garante de que la pruebas se realizan de forma correcta y Supergiros es la compañía recaudadora de los dineros percibidos por la empresa, estas dos entidades velan por que los valores fijados sean los mismos por el año gravable en vigencia pero no determinan, los tributos correspondientes a la relación comercial.

 Ante este escenario el problema de investigación se orienta hacia la cuestión ¿cuáles son las ventajas de la implementación de la facturación electrónica para CDA MOVILIDAD BOGOTÁ? Para resolver esta cuestión el objetivo principal será análisis de mejora al proceso de facturación para la empresa, de esta manera poder ayudar a mejorar el proceso y sensibilizar al personal encargado.

# **Objetivos**

# <span id="page-7-1"></span><span id="page-7-0"></span>**General**

Implementar la facturación electrónica en CDA MOVILIDAD BOGOTÁ SAS

# <span id="page-7-2"></span>**Objetivos específicos**

- 1. Realizar una descripción que se enfoque al tema en relación
- 2. Diseñar el proceso de implementación factura electrónica mediante el proveedor tecnológico
- 3. Indicar el proceso a seguir después de la implementación

#### **Diagnóstico de Implementación**

#### <span id="page-8-1"></span><span id="page-8-0"></span>**Descripción del problema**

 En la empresa, CDA Movilidad Bogotá, el proceso de facturación es sistematizado, el cual podría estar incumpliendo con la normatividad legal vigente según la Resolución 64 del 01 oct 2019 se debió empezar a facturar 01 de abril del 2020, la cual busca regular estos procesos como lo cita el decreto 2242 del 2015. No obstante, la compañía cuenta con un programa que ya les ofrece dicha actualización.

 Al no estar completo el desarrollo para actualizar la factura electrónica, acarrea ante la empresa, incurrir en inconvenientes al momento de emitir la factura de venta; algunas de las dificultades presentadas son:

- 1. Conllevar a las sanciones establecidas en el [Artículo 684-2 del Estatuto Tr](http://www.secretariasenado.gov.co/senado/basedoc/estatuto_tributario_pr028.html#684-2)ibutario (E.T) el incumplimiento a los controles una vez dispuestos por la DIAN o su violación darán lugar a sanción de clausura según lo dispuesto en el artículo 657, adicional estaría incumpliendo lo dispuesto en el artículo 651 del estatuto tributario, en la cual se estipula sanción por no enviar información.
- 2. Los constantes errores de digitación de la información, por parte del área administrativa del CDA, ocasionan que actualmente se tenga que anular un alto número de facturas, en donde se procede en la eliminación de toda la información del documento, con el objetivo de dejar el registro no solo físico; así mismo se procedió a realizar una circular en la cual los documentos que requieran algún tipo de cambio debe cumplir con los requisitos establecidos, esto con el fin de generar su respectiva nota crédito.
- 3. El personal del área administrativa, asignada en los puestos de (Caja y Facturación) carece de formación y sensibilización en términos de datos y valores, que afectan el departamento contable de la compañía.
- 4. El Departamento de Ingeniería y soporte técnico (Software y hardware) no cuenta con un sistema de respaldo, que pueda garantizar la operatividad de la compañía en su sistema contable, igualmente este suceso se replica, cuando se daña la impresora o fallas en la red (problema tecnológico), ocasionando que se impida que los clientes se lleven su factura (documento título valor)

A continuación, se realiza un paso a paso del procedimiento actual de facturación

## <span id="page-9-0"></span>**Toma de datos de los clientes**

- 1. La compañía cuenta con un formato en el cual se debe diligenciar los datos de la persona y los datos del vehículo, este documento se llama FORMATO DE RECEPCIÓN DE VEHÍCULOS Y MOTOS, ver anexo 1.
- 2. Las personas se dirigen a la caja en donde se debe verificar la información y corroborar los datos no solo del vehículo, también los datos que deberían ir en la factura.
- 3. Se precederá a elaborar la factura, en donde se rectifica si los datos son correctos para la elaboración de la factura de venta, como se puede evidenciar el sistema por defecto ya presenta la actualización a factura electrónica, pero este proceso aún no se encuentra activo.

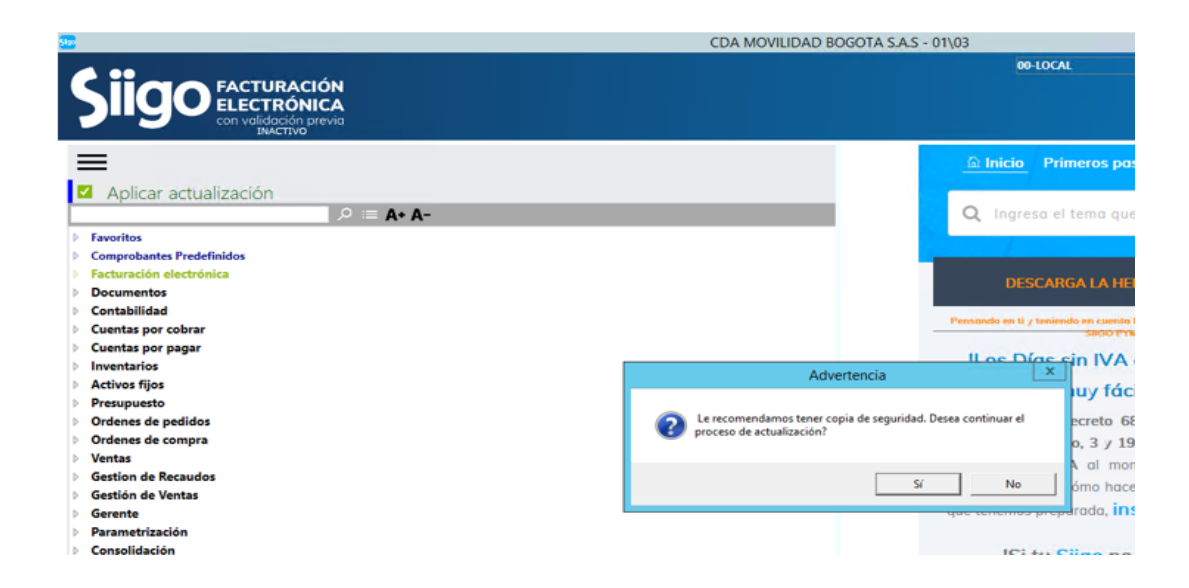

**Figura 1**. Activación factura. Autoría propia.

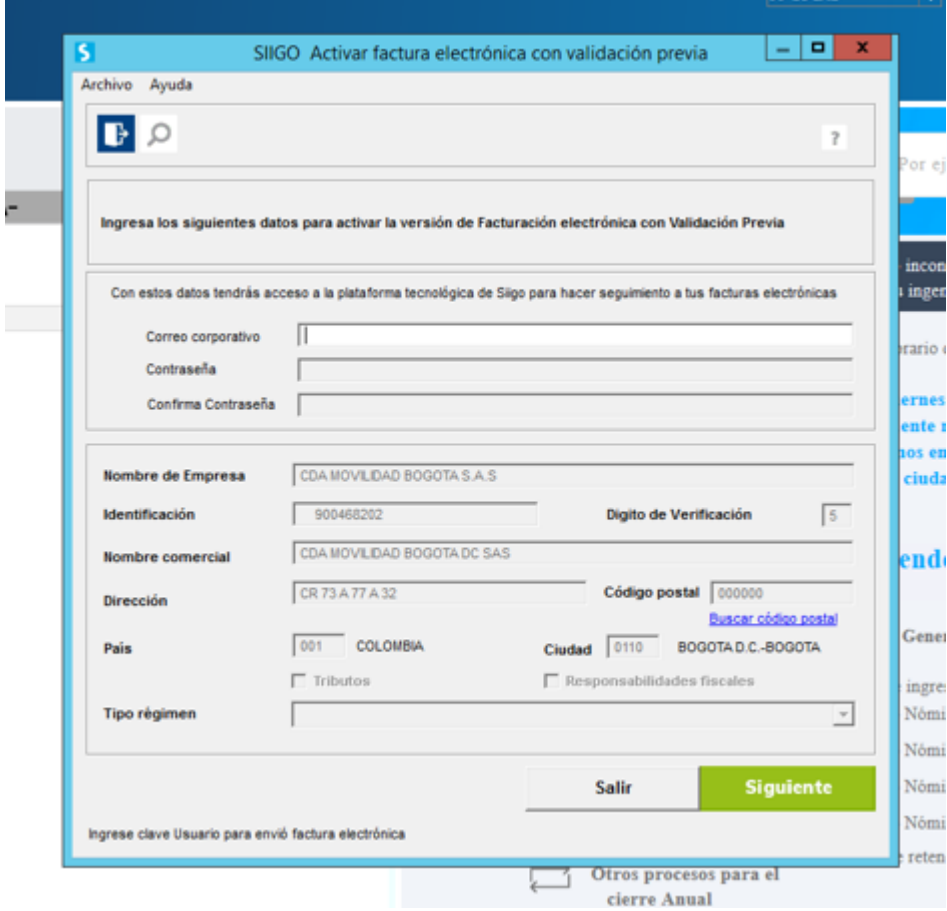

**Figura 2.** Actualización de datos. Autoría propia.

## <span id="page-10-0"></span>**Consideración**

 En el ejercicio plasmado anteriormente en los anexos, se puede tipificar el modelo empleado en la compañía en su área de facturación, para expedir el documento. Sin embargo, la información no es verificada y/o corroborada por el personal; los funcionarios del CDA, únicamente toman los datos que aparecen en el formato de recepción de vehículos y en la tarjeta de propiedad, siendo este uno de los errores que generan constantes cambios y/o modificaciones en la facturación.

 Es de anotar que este proceso de no/verificación, no sería un problema siempre y cuando el cliente se encuentre en las instalaciones y pueda devolver la factura original para así anexar junto a la copia, para de esta manera proceder a elaborar la nota crédito y la factura que reemplazará la anterior. No obstante, los clientes generalmente abandonan el establecimiento de comercio, sin verificar la factura entregada.

 El error ocasionado en la captura y digitación de la información, suscita que en el momento de realizar el cierre en cada uno de los turnos entre la caja y la facturación se presentan diferencias e inexactitudes.

 Estas disimilitudes se presentan, porque el personal asignado en facturación, no verifica la información que se genera desde la caja (pin), llegando a elaborar una nueva factura. Teniendo en cuenta lo anterior, la Afectación al cliente puede ser objeto de sanción ante la compañía, debido que se está creando el riesgo que al no tener completo el proceso no se realice la respectiva reversión, esto implica que como empresa se presente un incremento en los ingresos de la compañía y los impuestos generados como lo son el impuesto al valor agregado (IVA), evitando mostrar el valor real. El evidente desconocimiento de la implementación y el correcto manejo de dichos procesos por parte del personal de facturación por eso se ha hecho necesario ir fortaleciendo el conocimiento mediante instructivos para de esta manera mostrar que no solo es necesario que las facturas, documentos electrónicos Regulados por la Dian mediante [Ley](https://www.dian.gov.co/fizcalizacioncontrol/herramienconsulta/FacturaElectronica/Factura%20Electrnica/Ley_962_de_2005.pdf)  [962 de 2005.](https://www.dian.gov.co/fizcalizacioncontrol/herramienconsulta/FacturaElectronica/Factura%20Electrnica/Ley_962_de_2005.pdf) Artículo 26 - factura electrónica, de esta manera se puedan emitir sin ningún inconveniente para esto es necesario conocer la ley y entender la importancia de su aplicación

#### <span id="page-11-0"></span>**Elaboración de nota crédito y/o anulación factura**

 Para elaborar este documento de reversión, el departamento de contabilidad expidió la circular No 001 del 2019 (ver anexo No 2) en la cual se imparten lasinstrucciones para asegurar, que los clientes sean informados de los cambios en su facturación y/o generación de una nueva factura.

 El problema va más allá de la facturación, ya que este se convierte en un tema de presentación de información ante las entidades reguladoras de la tributación del país, evitar sanciones por la DIAN al no tener el proceso requerido. Al hablar de no tener un debido proceso Puesto que al estar requeridos por la DIAN para facturar electrónicamente y no hacerlo la compañía incumpliría el Artículo 657 del estatuto tributario en la cual hablan de sanción de clausura del establecimiento. Esto sin contar que incumplimos con el Artículo 617 en donde se contemplan los requisitos para la elaboración de factura de venta, los cuales se mencionan a continuación:

1. Razón Social (o apellidos y nombre) y Numero de Identificación Tributaria (NIT) del comprador de los bienes o servicios.

2. Estar denominada expresamente como factura de venta y llevar un número que corresponda a un sistema de numeración consecutiva de facturas de venta pre impreso.

3. La fecha de expedición es indispensable, mientras la de vencimiento es opcional y, en caso de esta última no existir, se entenderá la vigencia de un plazo de 30 días desde la fecha de presentación.

4. Descripción específica o genérica de los Artículos vendidos o de los servicios prestados*.* 

5. Valor total de la operación y especificación del IVA pagado. Es indispensable especificar los impuestos en la propia factura.

8. Indicar la calidad de retenedor del impuesto sobre las ventas. Resolución de autorización de la numeración expedida por la DIAN. Debe estar vigente.

9. Razón Social (o apellidos y nombre) y NIT del vendedor o de quien presta el servicio.

10. Nombre o Razón Social y NIT del impresor de la factura preimpresa.

 En cuanto al Art. 657 del estatuto tributario nos habla de clausura del establecimiento al no cumplir con una obligación formal, en este Artículo indican como son las sanciones

En término de tres (3) días:

- 1. no expedir factura estando obligado
- 2. incumplimiento al Art. 617
- 3. si se evidencia supresión de ingresos, llevar doble facturación, que dichos documentos no se encuentren registrados en la contabilidad
- 4. si el agente retenedor a título de impuesto sobre las ventas se encuentra en omisión de la presentación de la declaración

En estos casos el sancionado puede escoger pagar la multa, la administración tributaria no llevará a cabo la clausura del establecimiento,

Para el No 1. La sanción equivale al 10% de los ingresos obtenidos durante el mes anterior a la fecha en la cual se incurre el hecho sancionable

Para el No 2. La sanción equivale al 20% de los ingresos obtenidos durante el mes anterior a la fecha en la cual se incurre el hecho sancionable

Para el No 3 y 4. La sanción equivale al 30% de los ingresos obtenidos durante el mes anterior a la fecha en la cual se incurre el hecho sancionable

En este primer capítulo se habla no solo de los requisitos de la DIAN también tenemos el Art. 621 del código de comercio el cual nos da los parámetros para que las facturas sean un título valor.

Cabe recordar que en el año 2007 se aprobaron dos normativas fundamentales:

El decreto 1929 en este decreto se reglamenta el Artículo 616-1 del estatuto tributario, en el cual se reglamenta la utilización de la factura electrónica y documento equivalente, nos menciona los siguientes Artículos

Art. 2. Principios básicos de la autenticidad e integridad, según lo dispuesto en los Art. 8,9 16 y 17 de la ley 527 de 1999

Art. 3. Requisitos de contenido fiscal y de las notas crédito, esto debe ir en concordancia al Art. 617 del estatuto tributario (ya mencionado anteriormente), cuando se trate de factura cambiaria de compraventa también se debe tener en cuenta las condiciones que conforme con el código de comercio, en la ley 527 de 1999

Parágrafo 1º. nos indica que las notas crédito deben corresponder a un sistema de números consecutivo y las características mínimas como lo es el número y fecha de la factura a la cual hacen referencia, nombre o razón social y NIT del adquirente, la fecha de la nota, número de unidades, descripción, IVA (cuando sea del caso), valor unitario y valor total.

Resolución 14465 de 2007 en la cual establecen las características técnicas de se deben cumplir en la elaboración de la factura electrónica, especifica la necesidad de emplear una numeración consecutiva este rango debe ser asignado por DIAN.

Luego de estas dos normas se emite (decreto 2242, 2015)"El Decreto reglamenta las condiciones de expedición e interoperabilidad de la factura electrónica con fines de masificación y control fiscal" (p.01).

Esta normativa establece la obligación de emitir factura electrónica para las personas naturales y jurídicas que seleccione la DIAN. Señala que la incorporación a esta tecnología se producirá de forma gradual teniendo en cuenta criterios como los ingresos, el nivel de riesgos, la ubicación, etc. También, que las facturas electrónicas deberán utilizar un formato XML y llevar incorporada la firma digital para garantizar mayor seguridad

Por eso es fundamental conocer de manera clara las diferentes etapas del proceso de implementación, pues allí se afinan todos los detalles relacionados con la parte técnica, los procesos y la comunicación. No solo es necesario que las facturas, y demás documentos electrónicos regulados por la DIAN se emitan sin problema, también es esencial prestar atención al conocimiento de la norma, y entender su importancia de aplicarla (Manzano, 2018)

De acuerdo al estudio realizado por Esther Fonseca del año 2013, indica que Colombia es un país cuya economía es soportada por las pymes, pero las pymes presentan problemas de desarrollo, y uno de sus problemas es el desarrollo en tecnología (Pinto, 2013) a de la información, "implantación de las TIC en pequeñas y medianas empresas

Es importante considerar la contribución significativa que la tecnología de información ya que puede brindar a las PYMES una oportunidad de desarrollo, expansión y diversificación como respuesta al mercado en constante cambio. (Czuchry, Yasin & Sallmann, 2004)". "Sin embargo, el solo hecho de poseer la tecnología, no asegura el éxito de una empresa, por otro lado, el no tenerla implicaría un seguro fracaso. ¿Qué empresa podría sobrevivir hoy en día sin una computadora? (BARRAGAN, 2002, pág. 188).

## **Diseño de implementación**

## <span id="page-14-1"></span><span id="page-14-0"></span>**Proceso de implementación factura electrónica**

 Como se observa en el capítulo anterior la empresa CDA MOVILIDAD BOGOTÁ SAS empezará la transición de la factura a computador a hacer uso de la factura electrónica siguiendo los lineamientos establecidos por la Resolución 064 del 1 de octubre de 2019

Para lo cual se dejará registrado el paso a paso de cómo se debe realizar dicha implementación,

Ingresar a la DIAN: [http://www.dian.gov.co/,](http://www.dian.gov.co/) en la parte de la habilitación de facturación

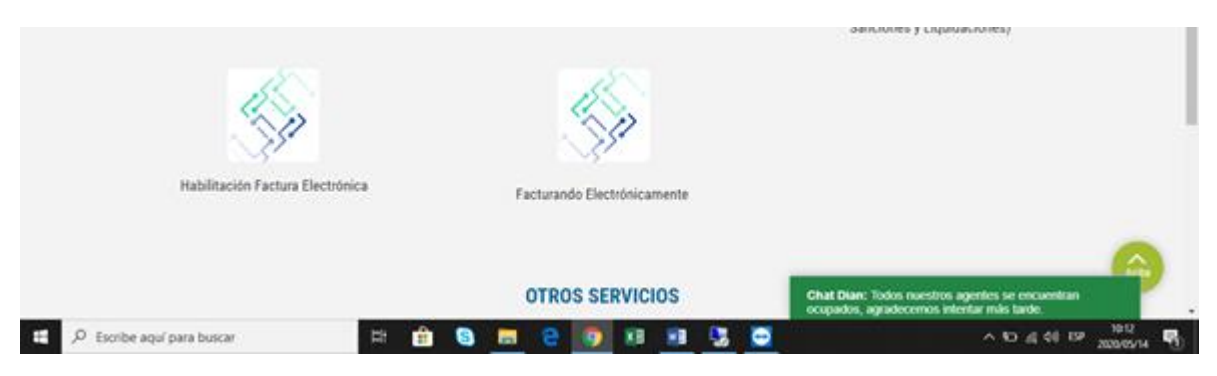

**Figura 3.** Ingresa por habilitación*.* Autoría propia.

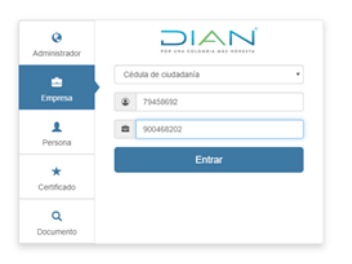

**Figura 4.** Ingresa datos del representante legal y NIT de la compañía. Autoría propia.

 Luego de ingresar se selecciona participante y facturación en donde se verificarán los datos de la compañía y se indicarán los correos corporales que van a ser enlazados con la facturación en donde al finalizar se selecciona registrar:

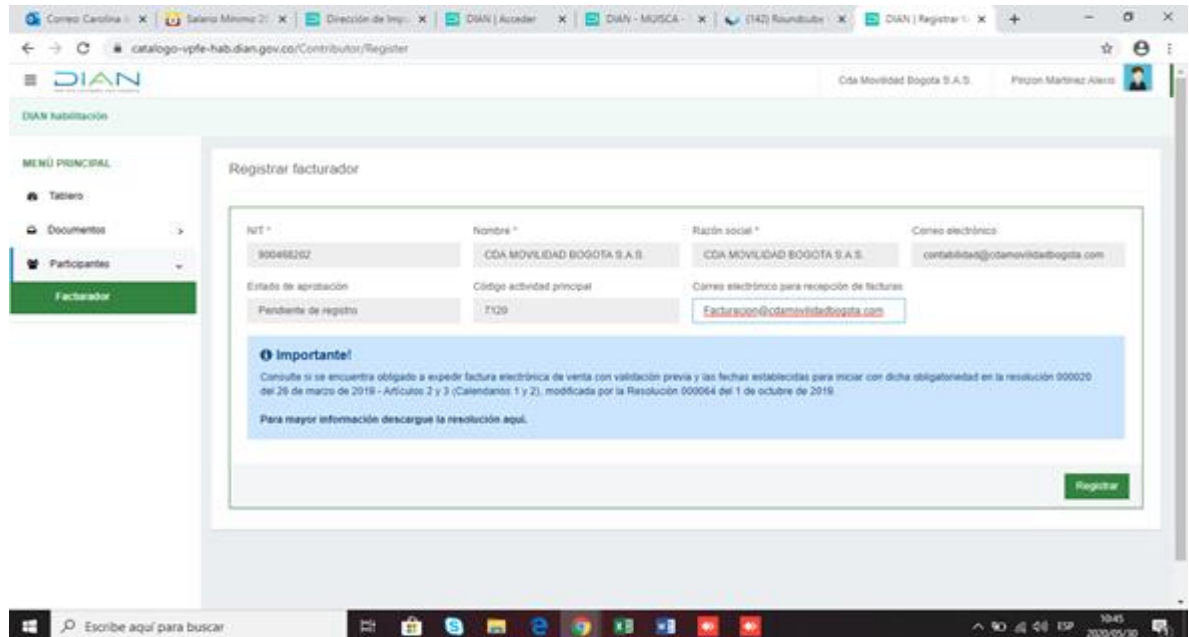

**Figura 5.** Registro como facturador. Autoría propia.

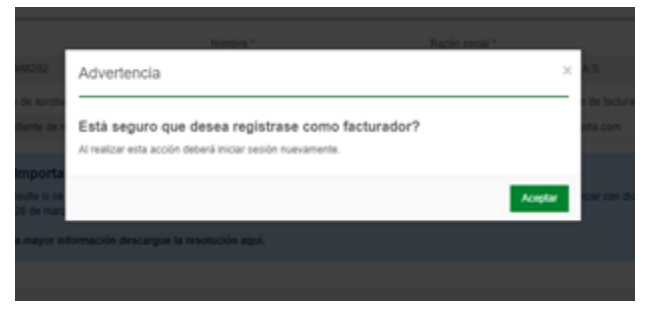

**Figura 6.** Confirmación de registro**.** Autoría propia.

| <b>EDIAN</b>                                                                |                                                                   |                                | Cda Movildad Bogota S.A.S.       | <b>Proprietation Alexa</b> |
|-----------------------------------------------------------------------------|-------------------------------------------------------------------|--------------------------------|----------------------------------|----------------------------|
| <b>DIAM Rabilitación</b>                                                    |                                                                   |                                |                                  |                            |
| MENÚ PRINCIPAL<br><b>A</b> Tablero                                          | Solicitar Autorización Envio Documentos por Lote - Modo Asíncrono |                                |                                  |                            |
| ¥<br>C Documentos                                                           | <b>NT Facturador</b>                                              | <b>Numbre Facturador</b>       | Estado Solicitus                 |                            |
| <b>W</b> Participantes<br>$\sim$                                            | 900468262                                                         | Citia Movintiat Bogolia S.A.S. | the registrar                    |                            |
| Facturador                                                                  | Justificación Solicitud <sup>*</sup>                              |                                |                                  |                            |
| <b>Solicitar Autorización</b><br><b>Envios por Lote</b><br><b>Asincrono</b> | Carddad Mn. Pacturas por Lote *                                   |                                | Carddad Mar. Factures por Lote * |                            |
|                                                                             | ÷                                                                 | o                              |                                  |                            |
|                                                                             |                                                                   |                                |                                  | Enviar                     |
|                                                                             |                                                                   |                                |                                  |                            |
|                                                                             |                                                                   |                                |                                  |                            |
|                                                                             |                                                                   |                                |                                  |                            |

**Figura 7.** Estado actual - sin registrar. Autoría propia.

 Como se observa en la (figura 7), no existe un registro, para esto debe ingresar a la DIAN como usuarios registrados como se hace regularmente, pero en este caso se buscará opción de facturación electrónica - registro como adquirente en donde aparece la información de la compañía también selecciona el proveedor tecnológico y correo corporativo como se muestra en la imagen y para finalizar le se selecciona agregar

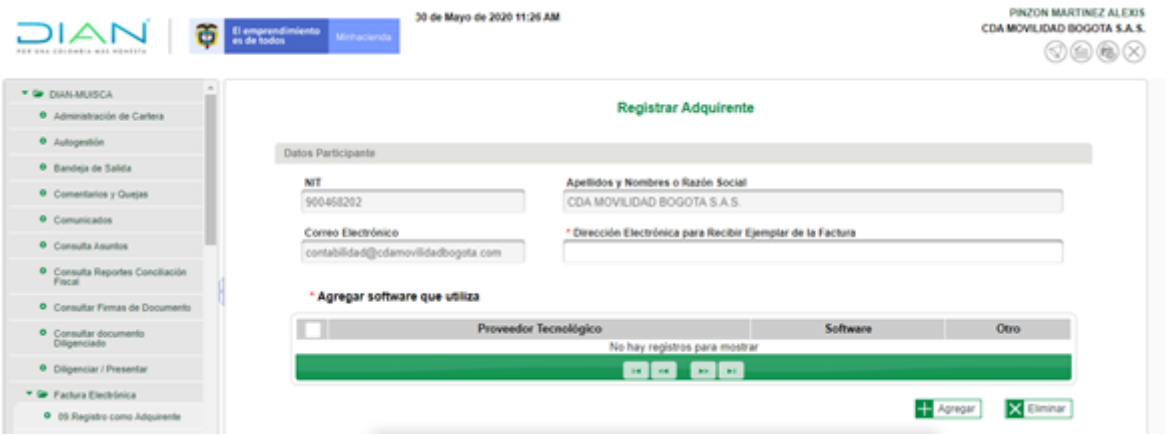

**Figura 8.** Registro del adquiriente**.** Autoría propia.

Una vez agregado aparecerá el cuadro en donde se debe ubicar el proveedor tecnológico con el cual se trabajará y se agrega.

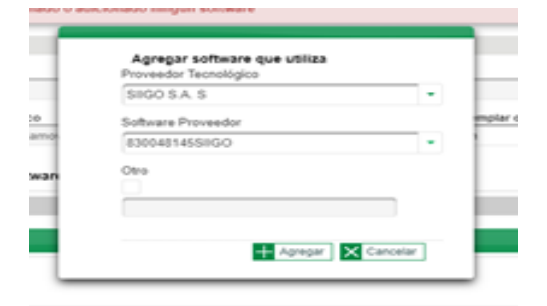

**Figura 9.** Selección proveedor tecnológico. Autoría propia.

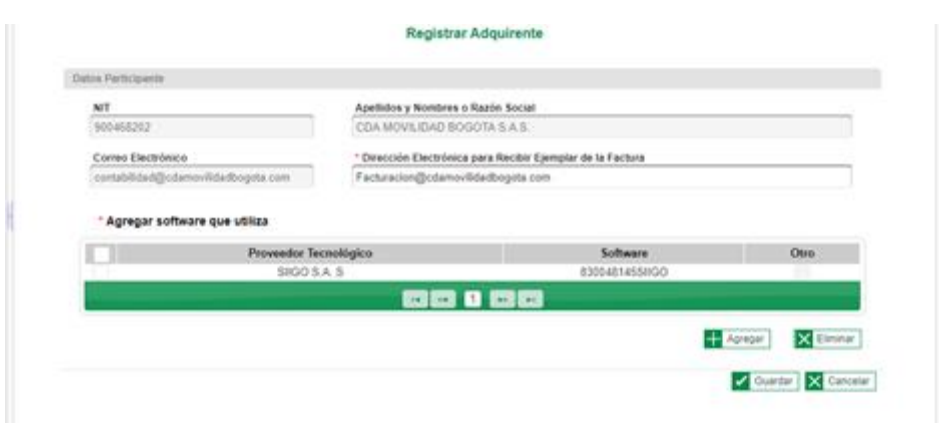

**Figura 10.** Confirmación registró haciendo click en guardar, se debe confirmar los anuncios siguientes hasta que el sistema confirma el registro. Autoría propia.

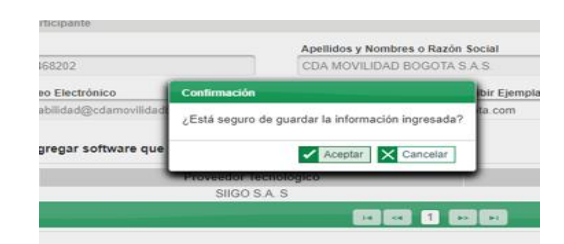

**Figura 11.** Aceptar. Autoría propia.

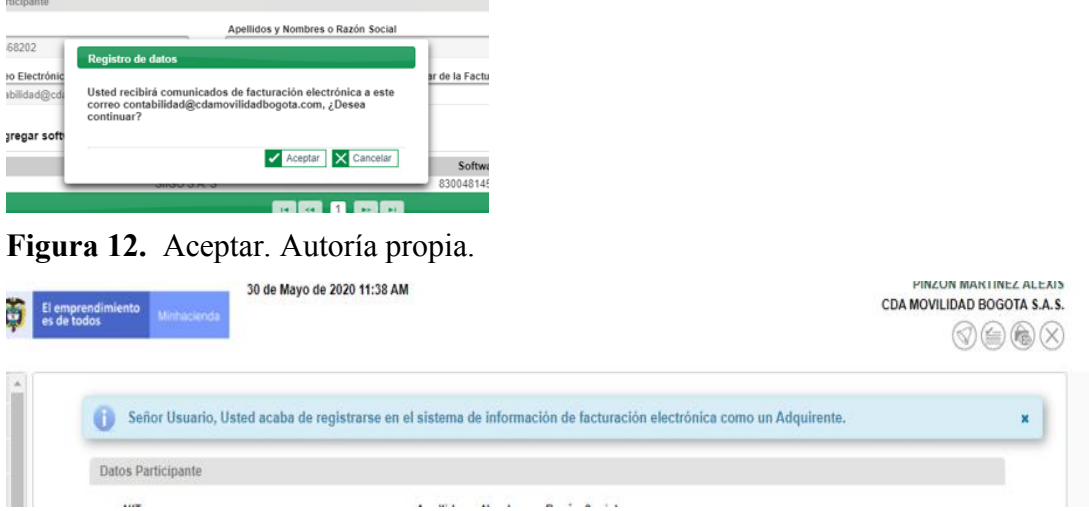

**Figura 13.** Confirmación del registro como facturador electrónico. Autoría propia.

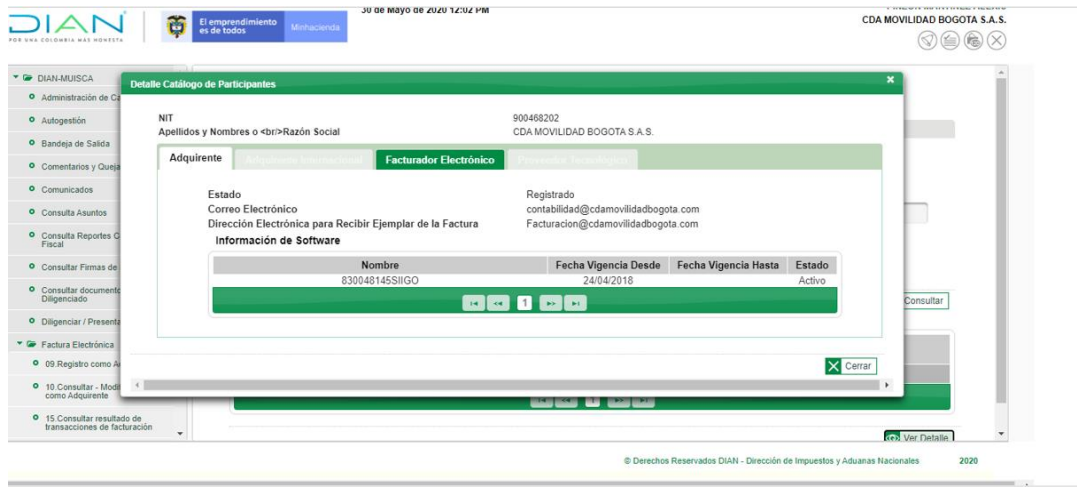

**Figura 14.** Verificación de los datos registrados en el paso anterior. Autoría propia.

 Una vez culminado este proceso se debe ingresar a la DIAN por habilitación facturación participantes- facturación en donde va a aparecer la información de registro realizado

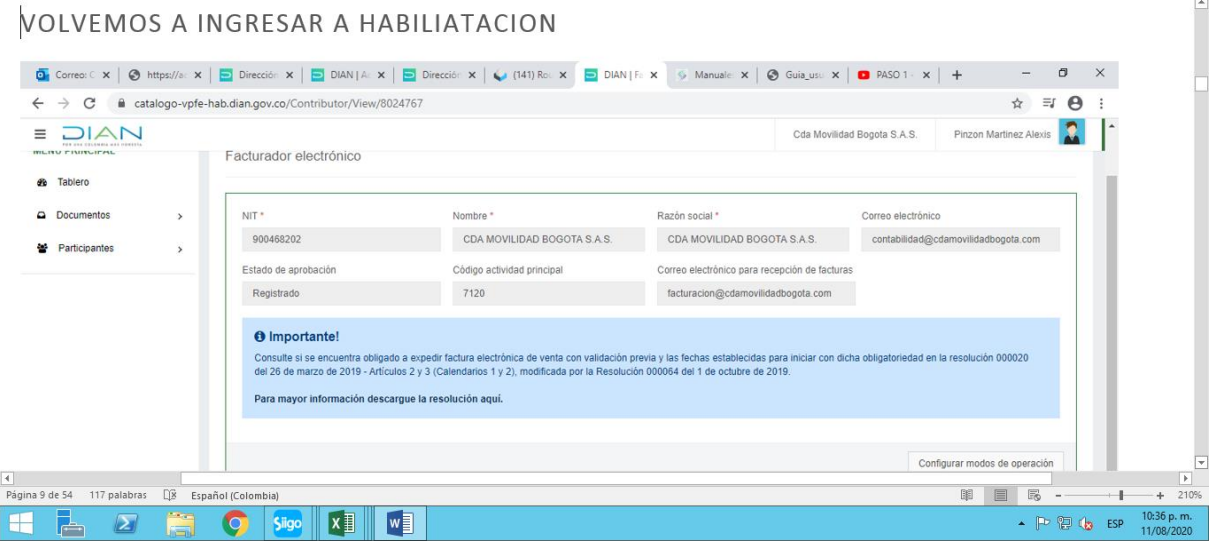

**Figura 15.** Registro completo. Autoría propia.

 Verificada la información, se procede a ir al módulo de configuración modos de operación en donde se seleccionar el proveedor tecnológico para que de esta sea asignado el URL de registro con el que se empezar a hacer el set de pruebas

 $\overline{\phantom{a}}$ 

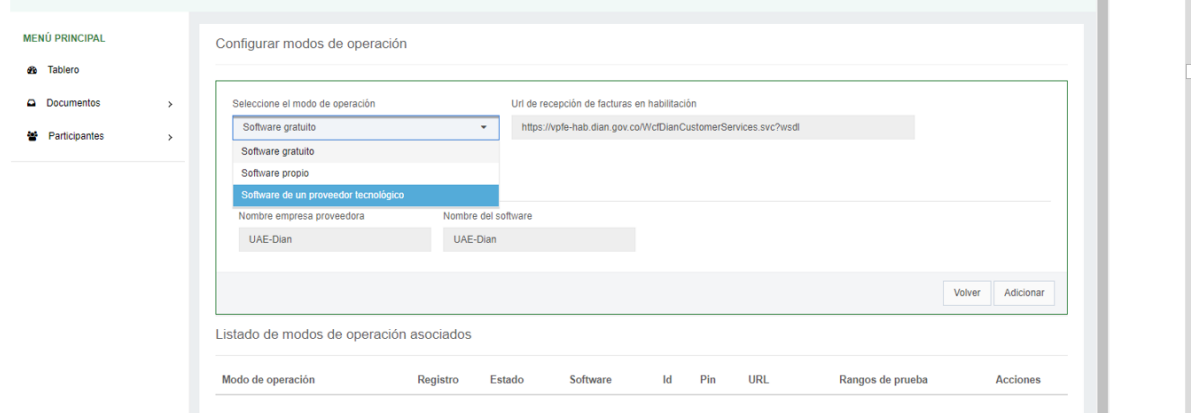

**Figura 16.** Selección proveedor tecnológico. Autoría propia.

 En esta imagen se observa que se despliegan tres opciones, software gratuito (este lo proporciona la DIAN), software propio (si se tiene un propio desarrollo), software proveedor tecnológico (SIIGO)

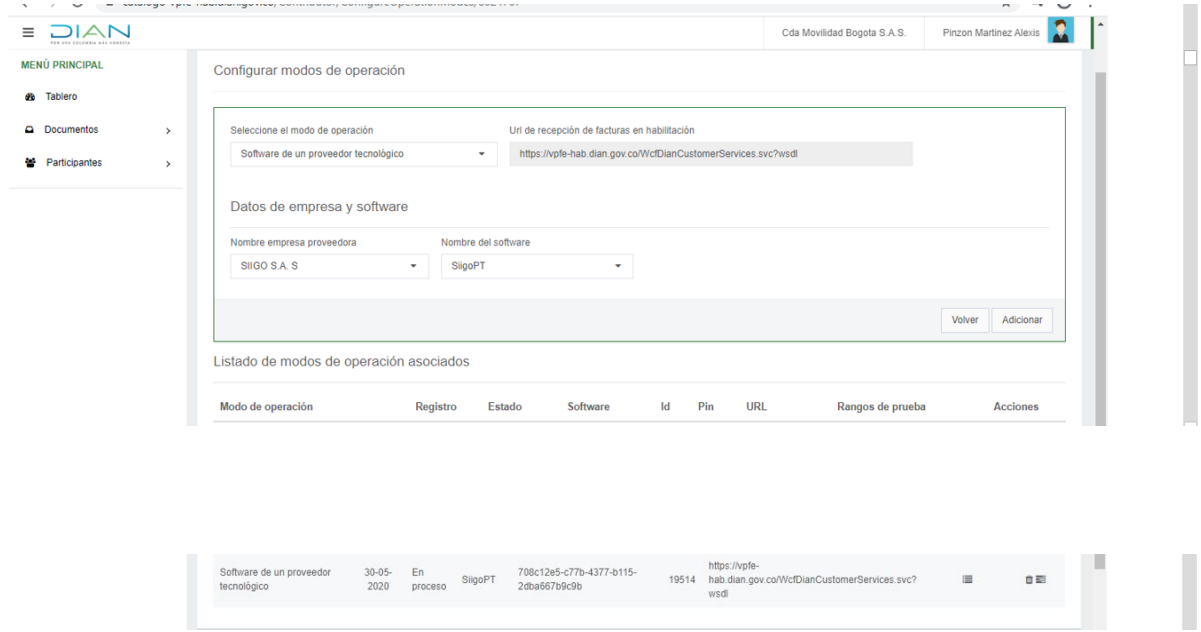

**Figura 17.** Asignación url. Autoría propia.

 En el momento que se guarde, se redirige a la ventana anterior y en configurar modos de operación en donde se puede ver la descripción e información correspondiente a la registrada para el set de pruebas URL, luego de completar los registros en la Dian se procede a activar la facturación electrónica en SIIGO la cual debe estar actualizada en la última versión, esta actualización, esta se puede realizar de manera muy fácil.

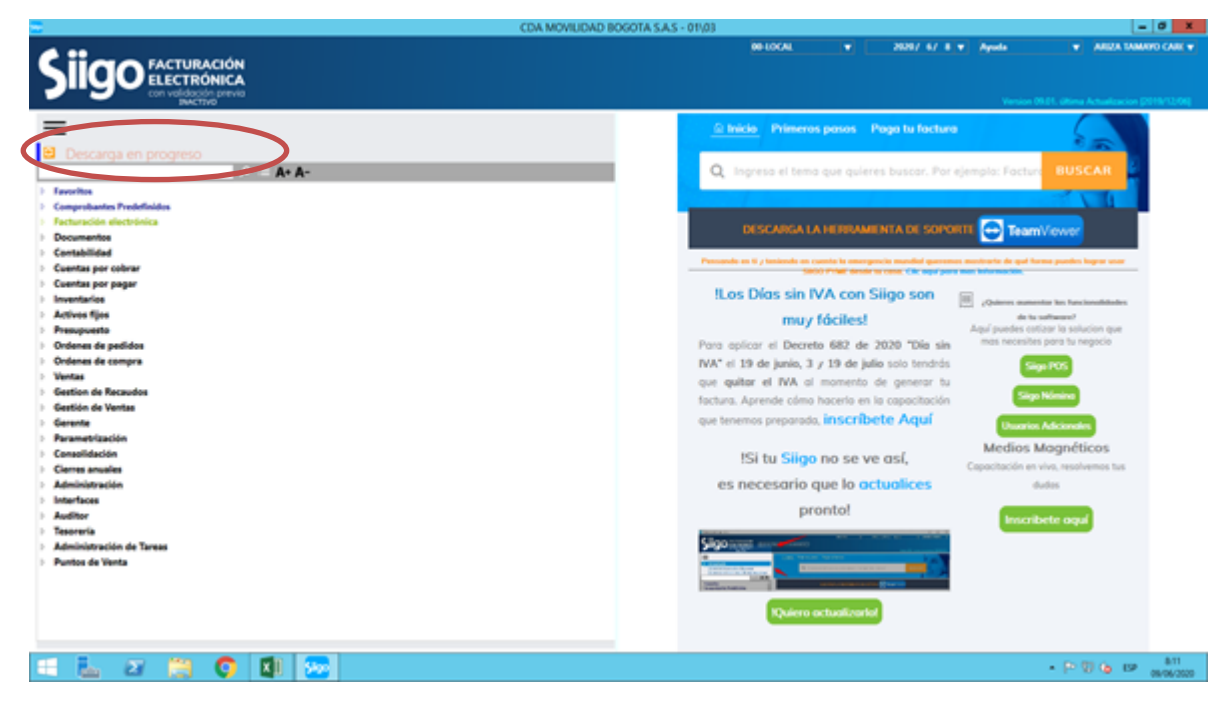

**Figura 18.** Actualización. Autoría propia.

 Una vez realizado este proceso se continua el proceso de registro paso a paso y a seguir las instrucciones tal cual lo va indicando el proveedor tecnológico. Cabe aclarar que son seis pasos muy sencillos, pero de mucho cuidado al realizar.

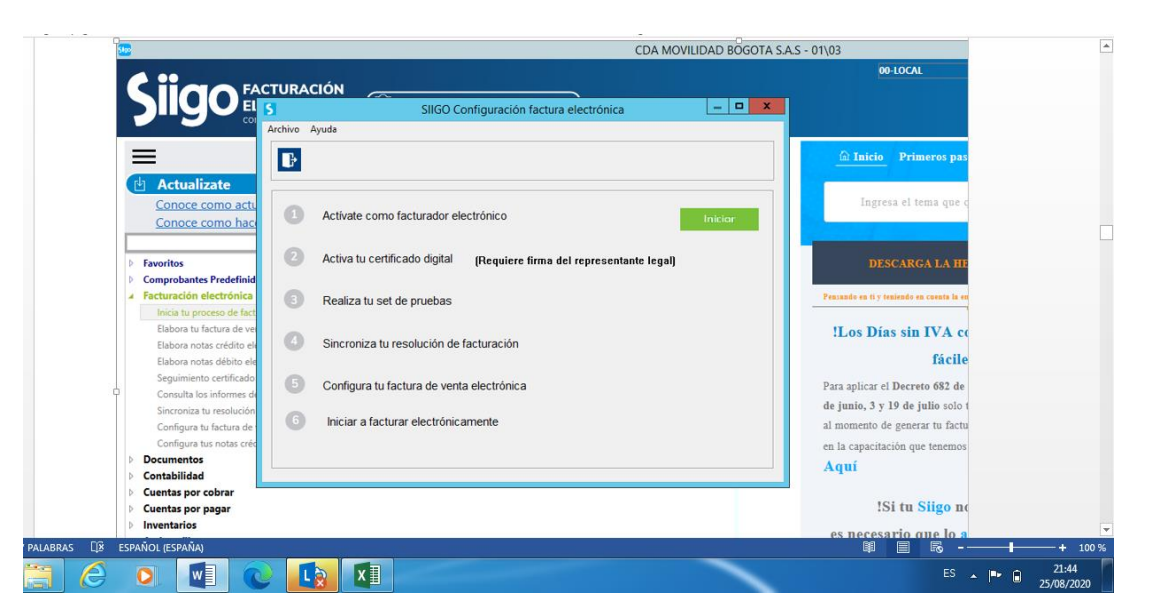

## **Paso 1 Activación facturación módulo de SIIGO pyme**

**Figura 19.** Activación facturación electrónica. Autoría propia.

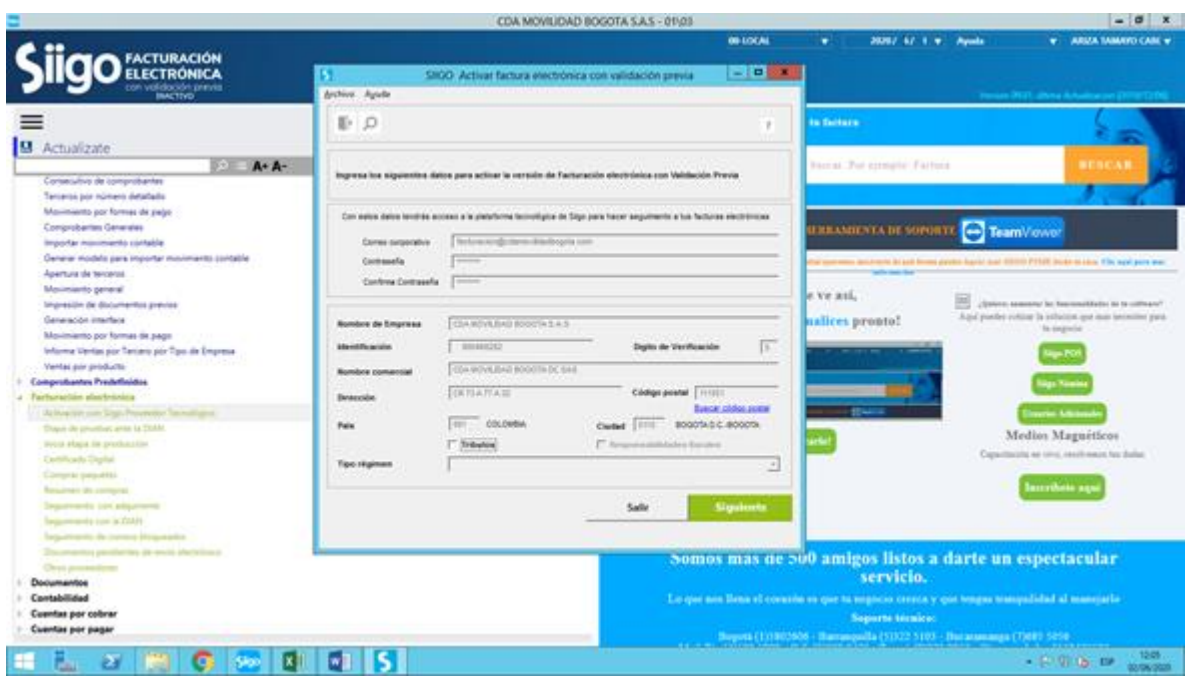

**Figura 20.** Actualización de datos. Autoría propia.

 Para iniciar se registrar la información de la empresa y el correo que, registrado anteriormente en la DIAN, también pedirá actualizar las obligaciones tributarias que registran en el Rut como se evidencia a continuación:

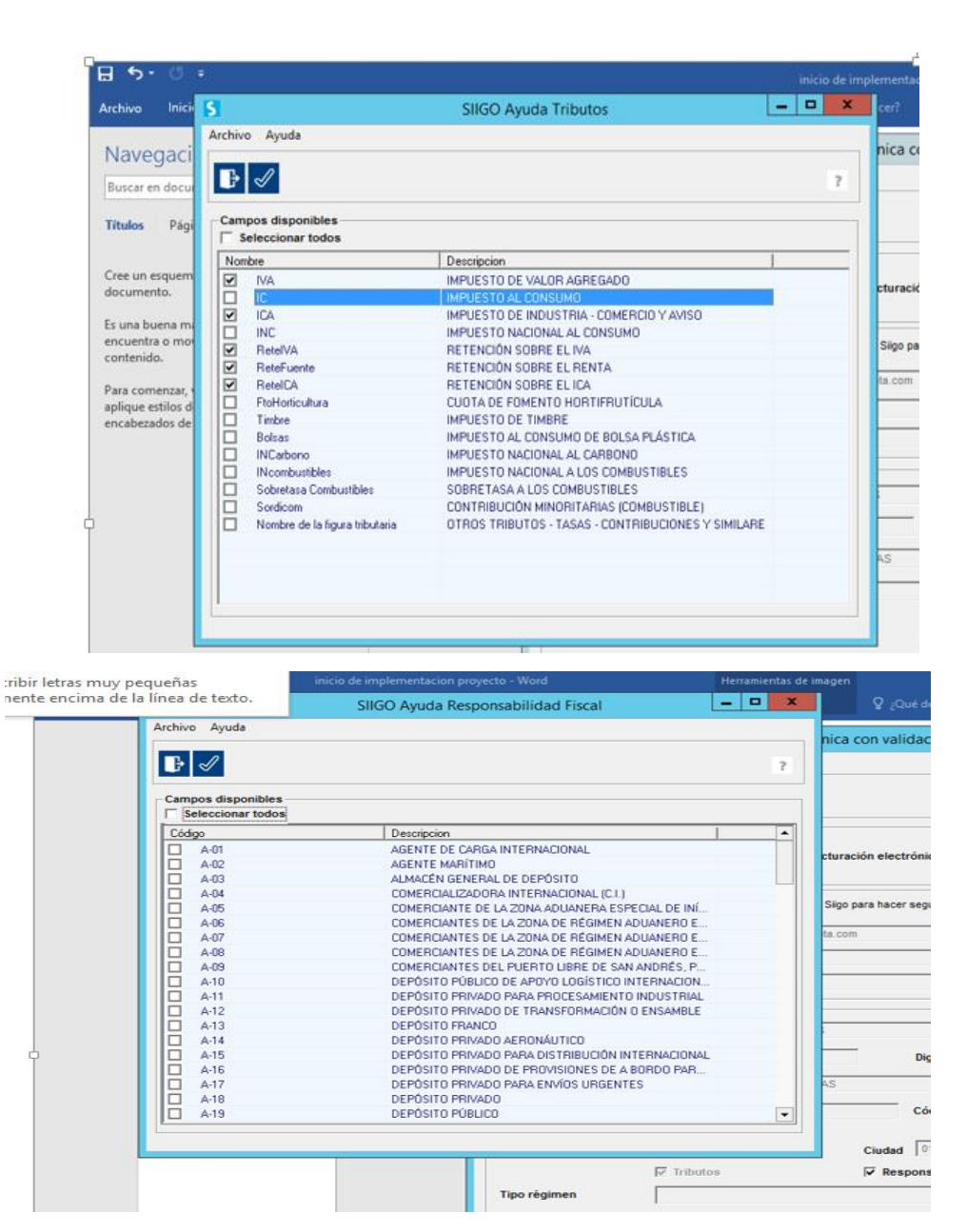

**Figura 21.** Actualización de acuerdo obligaciones registradas en el Rut. Autoría propia.

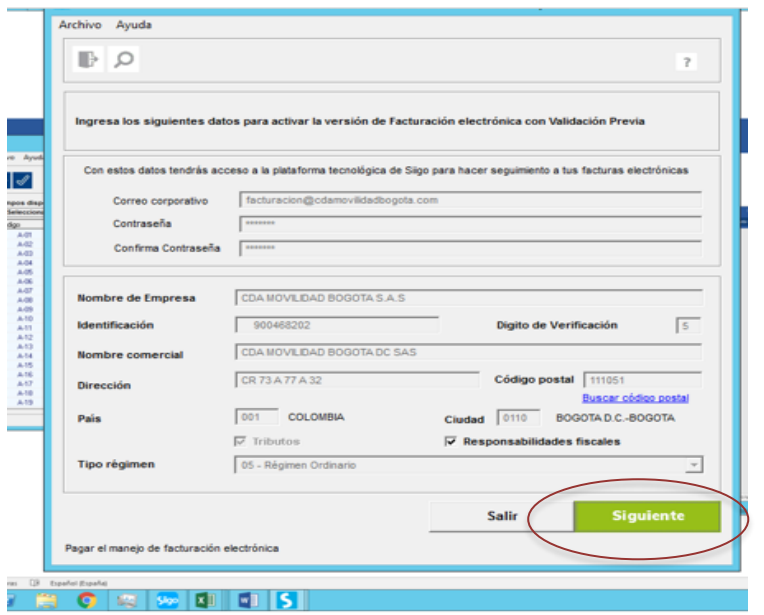

**Figura 22.** Continuar con el proceso una vez verificada la información**.** Autoría propia.

## **Paso 2 activar certificado digital**

 Para activar el certificado digital al darle en siguiente, se va a re direccionar a una plataforma virtual en donde se va ingresar con el correo que se registró tanto en la DIAN como en el primer paso de la activación como factura electrónica.

En la (figura 21) se da clic en siguiente se re direccionara a una plataforma virtual <https://facturaelectronica.siigo.com/> en donde solo se da en continuar y ya estará iniciando el

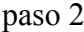

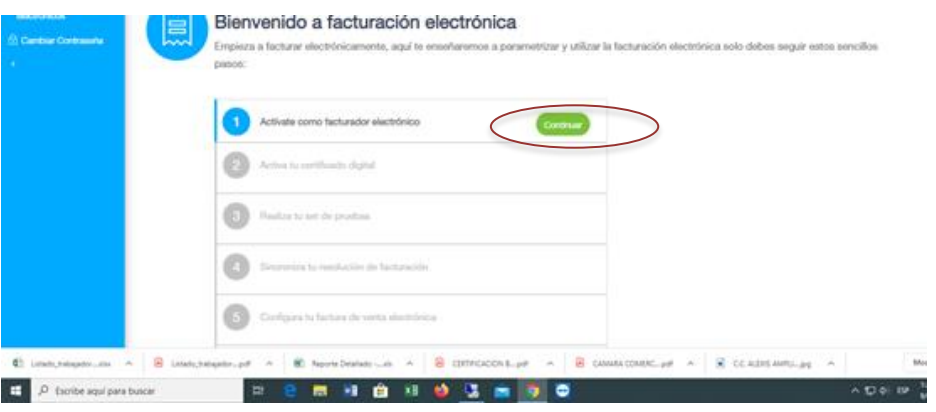

**Figura 23.** Continuación proceso. Autoría propia.

 En la imagen (figura 21) únicamente se selecciona **continuar** y nos saldrá un letrero que nos llevará al pago (ya habíamos realizado el pago nos deja continuar) y automáticamente al paso 2.

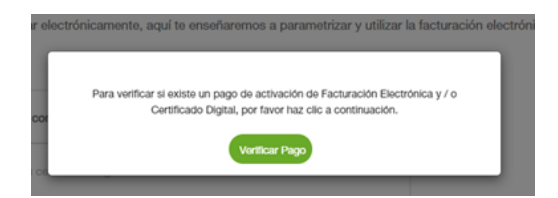

**Figura 24.** Se verifica el pago (pago realizado anteriormente) si no se ha realizado el pago el sistema te da la opción de pago en línea. Autoría propia.

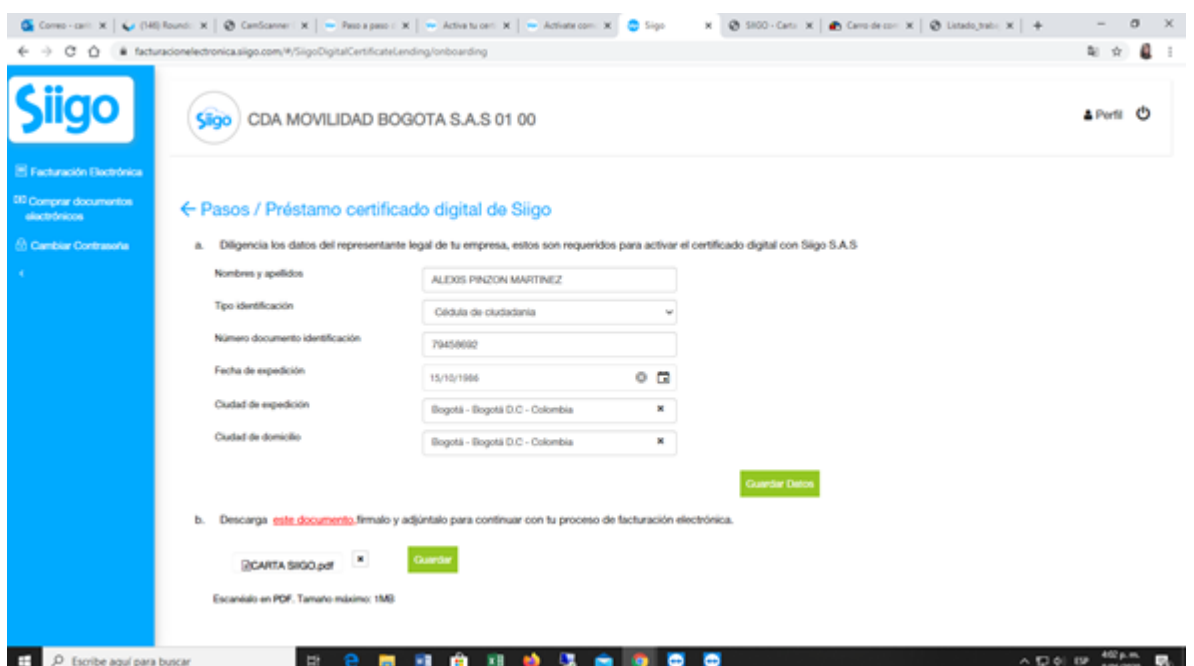

**Figura 25.** Verificación de datos, Descargar pdf autorización, firmar por el represéntate y subir el archivo. Autoría propia.

 **Paso 3 Realizar set de pruebas**

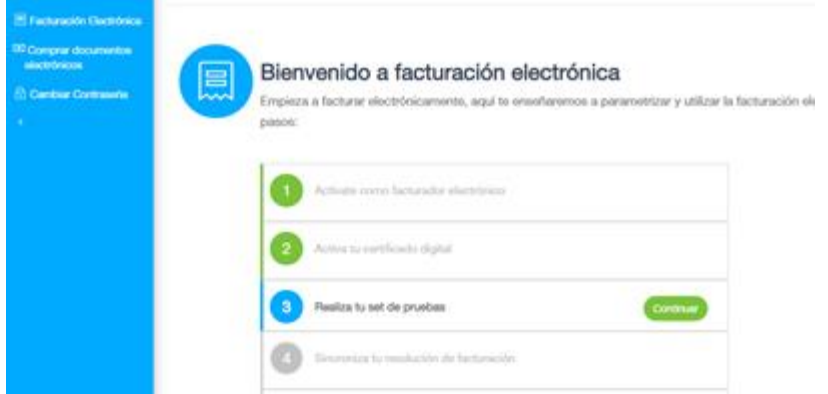

**Figura 26.** Inicio sed de prueba. Autoría propia.

 Una vez le se da continuar el sistema validará nuevamente la información, en este caso esta validación presento problemas ya que no estaba trayendo la información para lo cual tocó pedir soporte en SIIGO, ellos internamente solucionaron este inconveniente.

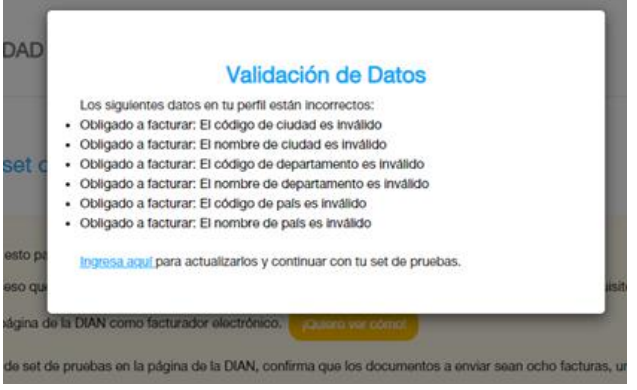

**Figura 27.** Errores no actualizo la información registrada en la figura 25. Autoría propia.

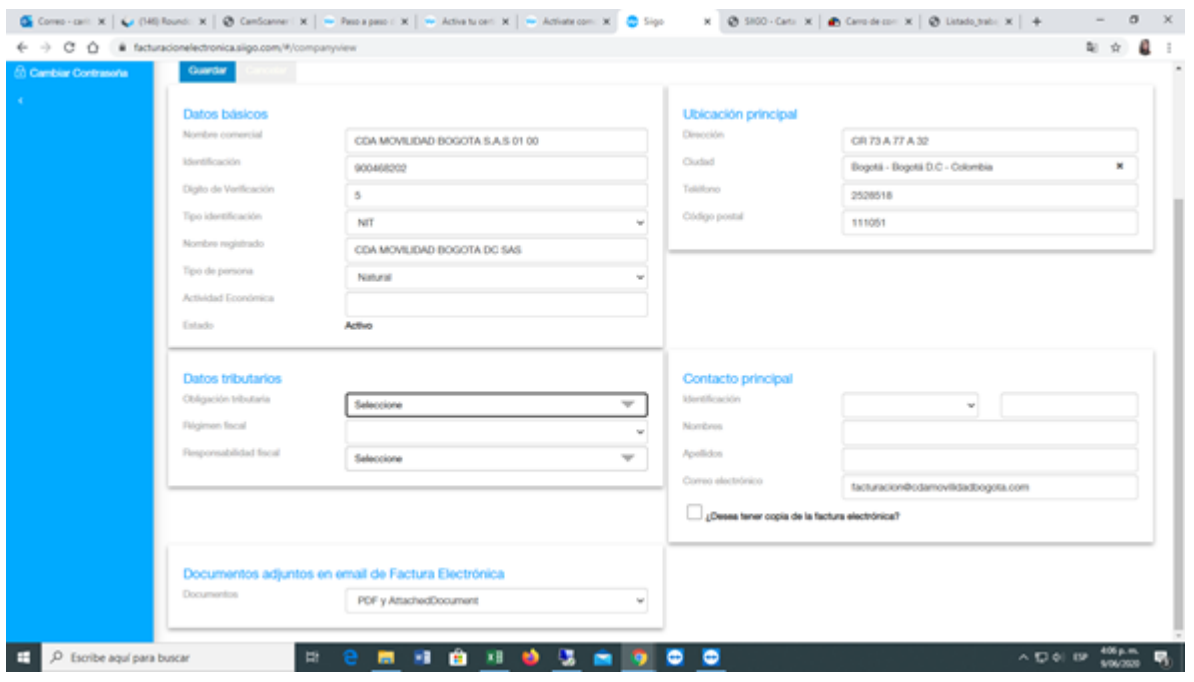

**Figura 28.** No hay datos actualizados. Autoría propia.

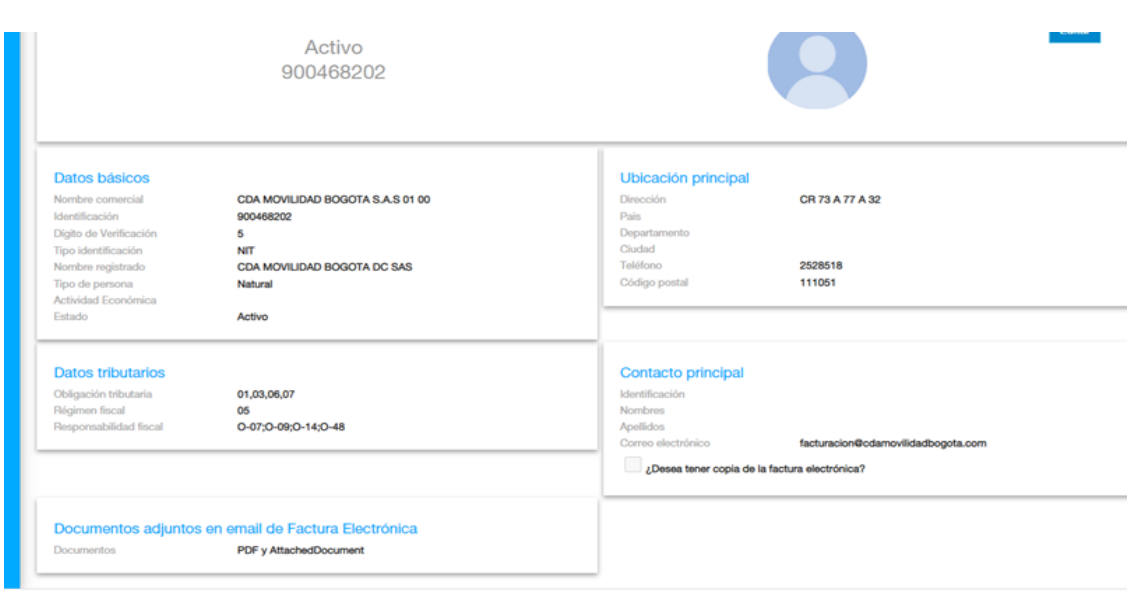

**Figura 29.** Verificación de datos. Autoría propia.

 Una vez solucionado queda la información así: Verificada la información sea la correcta, recuerdan el Url (figura .17) que arrojó el registro habilitación de facturación electrónica

 En la página de la DIAN en habilitación - en se puede revisar el Url y se debe a copiar en el espacio que se indica

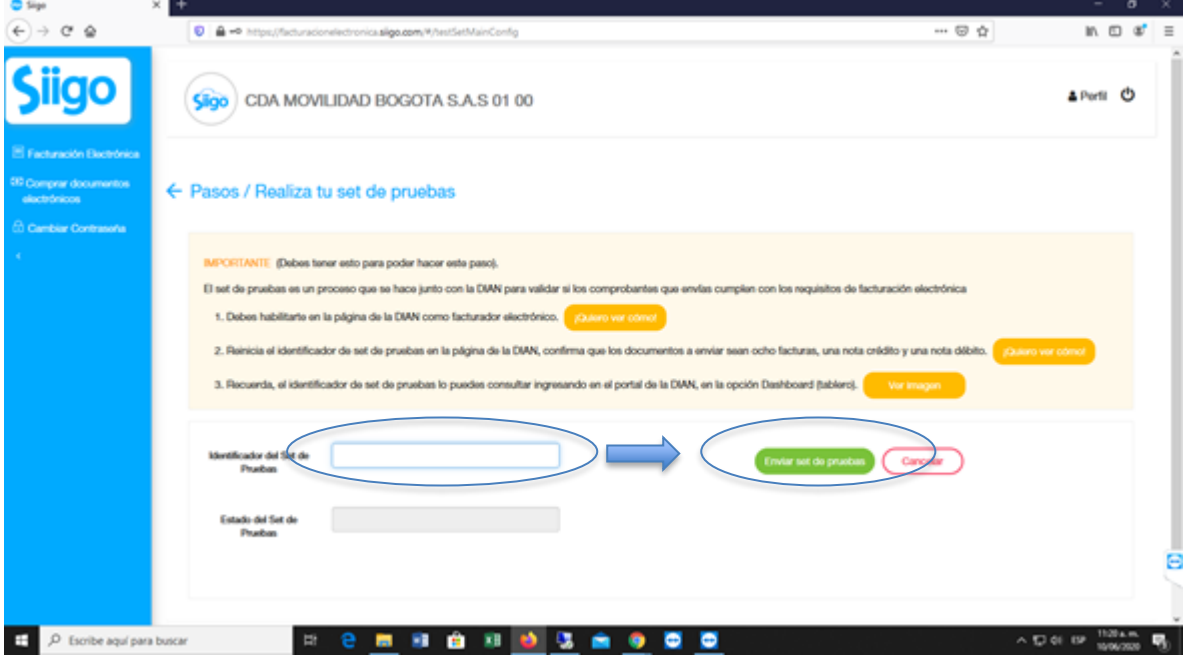

*Aprobación set de pruebas* 

**Figura 30.** Copiar URL y enviar set de pruebas. Autoría propia.

 Se selecciona continuar, este proceso no debe tardar más de 24 horas, si pasado este tiempo no ha sido aprobado se cancela el proceso y se volverá a subir, si no funciona de esta manera lo más recomendable es comunicarse con el proveedor (Siigo)

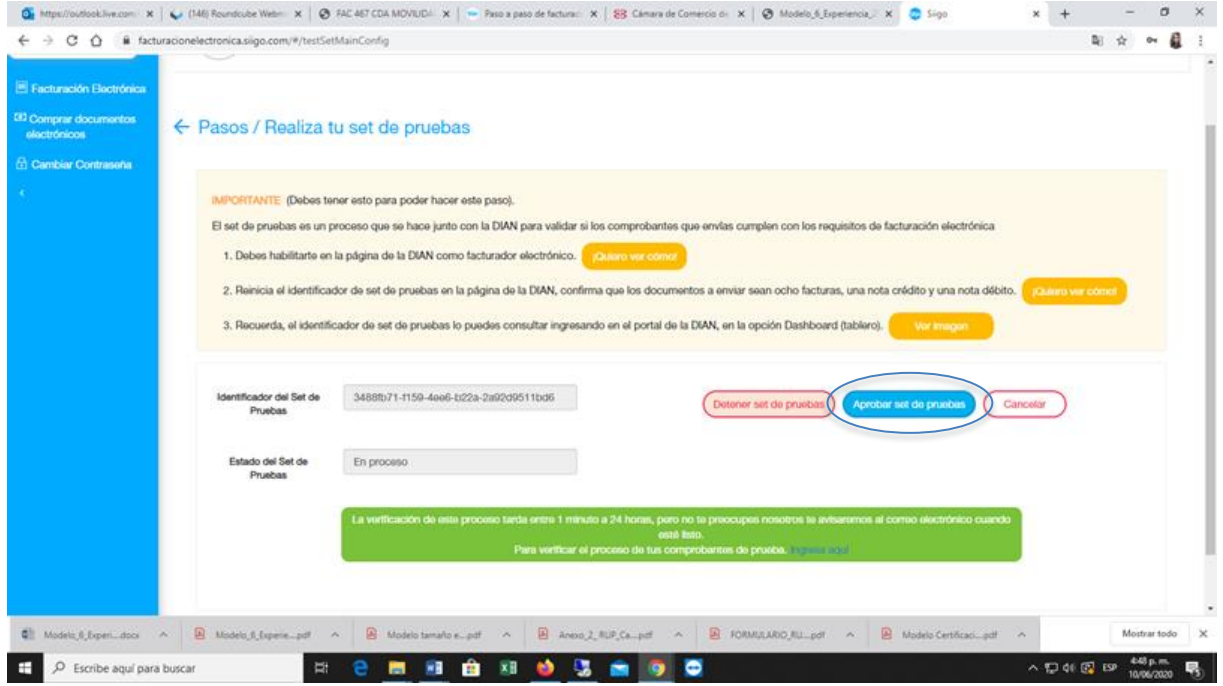

**Figura 31.** Aprobar set de pruebas. Autoría propia.

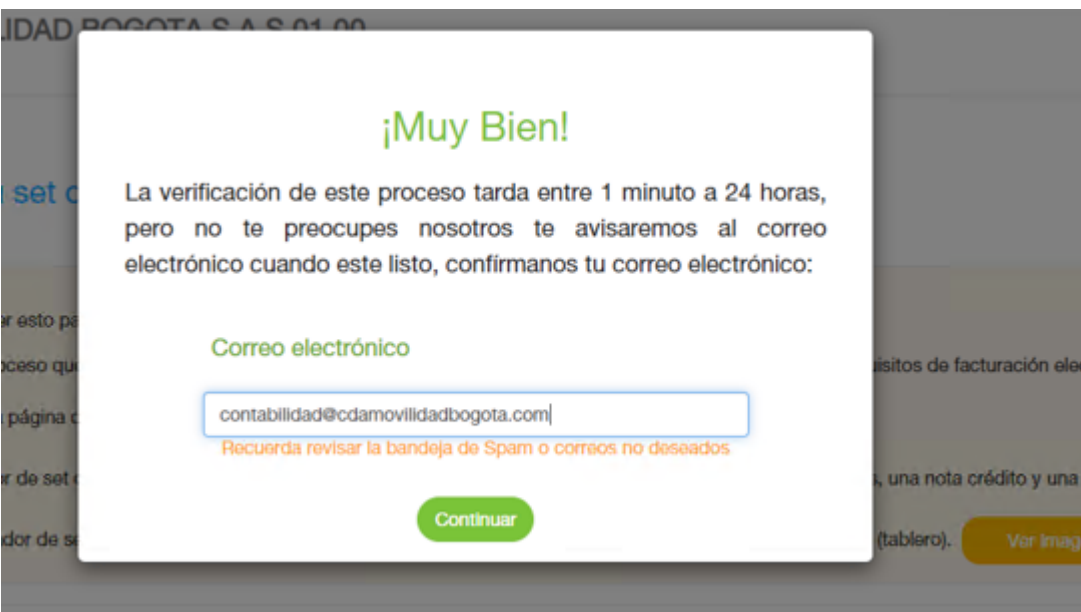

**Figura 32.** Aprobar set de pruebas. Autoría propia.

## **Paso 4. Sincronización de la resolución y prefijos**

 Cuando ya se tiene aprobado se va realizar la sincronización de la resolución, se continuará con la sincronización de resolución. Este tiene tres sencillos pasos

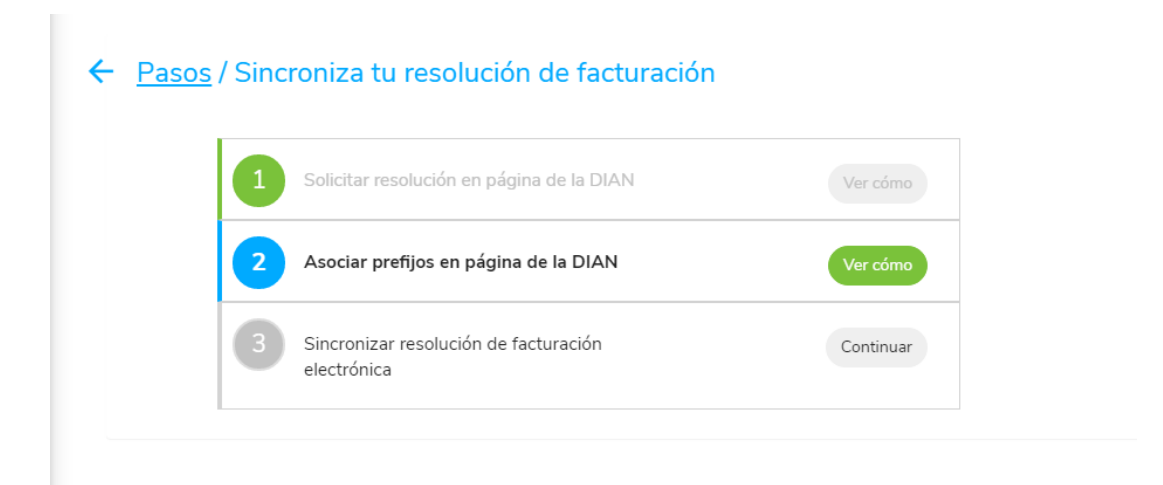

**Figura 33.** Asignación de prefijos. Autoría propia.

 Se debe pedir la resolución de facturación electrónica, para esto se debe ingresar a ir a la página de la Dian, por usuarios registrados y numeración de facturación.

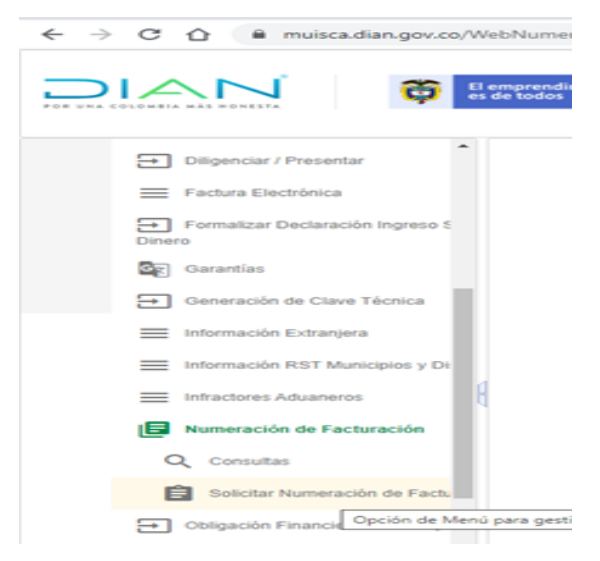

**Figura 34.** Numeración de facturación y se selecciona la opción de Solicitar número de facturación. Autoría propia.

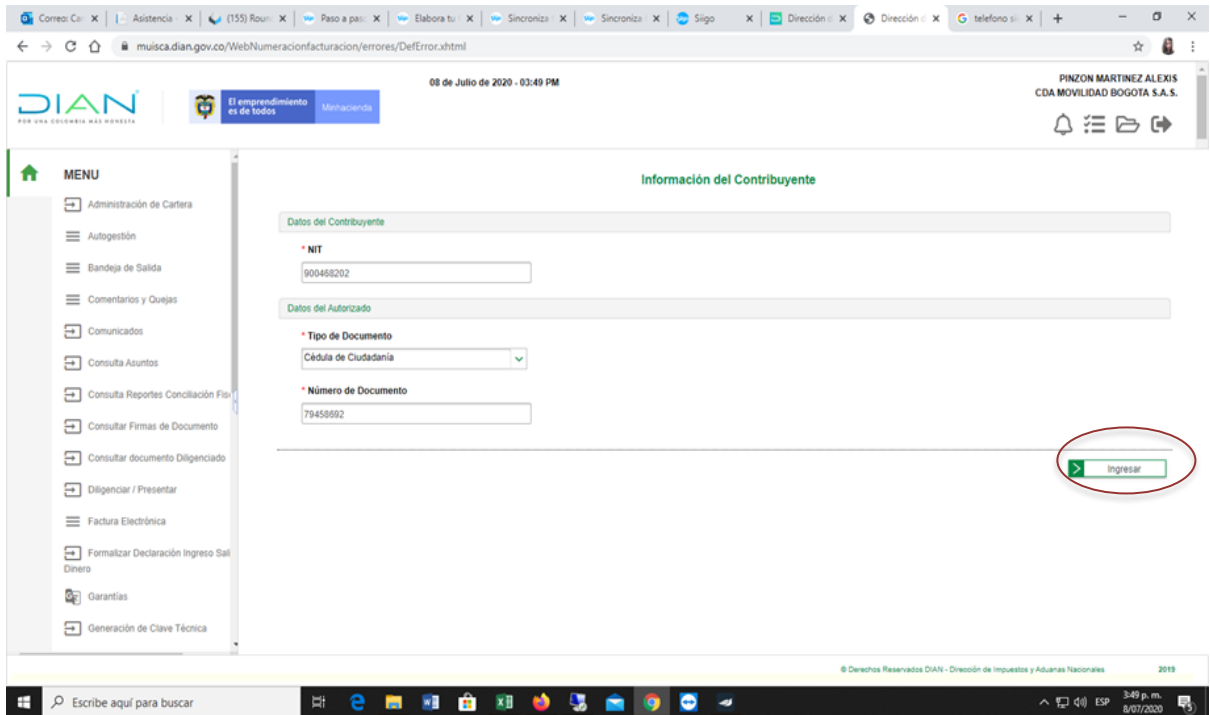

**Figura 35.** Verificación de datos y agregar. Autoría propia.

|                                           |                                                | 08 de Julio de 2020 - 03:58 PM                 |                                     |                               |                        | PINZON MARTINEZ ALEXOS           |
|-------------------------------------------|------------------------------------------------|------------------------------------------------|-------------------------------------|-------------------------------|------------------------|----------------------------------|
| क<br>FOR USA COLEMEN AND RESERVA          | El emprendimiento<br>es de todos<br>Merkaciana |                                                |                                     |                               |                        | CDA MOVILIDAD BOGOTA S.A.S.      |
|                                           |                                                |                                                |                                     |                               |                        | △注◎☞                             |
| <b>MENU</b>                               |                                                | Contribuyente                                  |                                     | Autorizado                    |                        |                                  |
| [+] Administración de Cartera             |                                                | N/T                                            | 000408303                           | Too de Documento              | Cédula de Ciudadania   |                                  |
| E Autoproble                              |                                                | <b>Razón Social</b>                            | CDA MOVILIDAD BOGOTA S.A.S.         | Número de Documento           | 79458692               |                                  |
| E Bandeja de Salida                       |                                                |                                                |                                     | Nombre                        | PINZON MARTINEZ ALEXIS |                                  |
| Comentarios y Quejas                      |                                                |                                                | Solicitud de Autorización de Rangos |                               |                        |                                  |
| $\boxed{+}$ Comunication                  |                                                |                                                |                                     |                               |                        | <sup>+</sup> Campos Requeridos   |
| <b>Exp</b> Compute Asuntos                | Poetico                                        |                                                |                                     | <sup>*</sup> Tipo Facturación |                        |                                  |
| Consulta Reportes Conciliación I          | <b>CDA1</b>                                    |                                                |                                     | FACTURA ELECTRÓNICA DE VENTA  | w.                     |                                  |
| [+] Consultar Firmas de Documento         | * Establecimiento                              | Citia movilidad bogota d c - CR 73 A 77 A 32 v |                                     | * Rango Desde                 |                        |                                  |
| [+] Consultar documents Diligenciad       | * Rango Hasta                                  |                                                |                                     |                               |                        |                                  |
| Digenciar / Presentar                     | 200.000                                        |                                                |                                     |                               |                        |                                  |
| E Factura Decivirica                      |                                                |                                                |                                     |                               |                        |                                  |
| Formatizar Declaración Ingreso 1<br>Dears |                                                |                                                |                                     |                               | $+$<br>Agregar         | ×<br>Limplar                     |
| <b>Br</b> Garantias                       |                                                |                                                |                                     |                               | Domador<br>Definitiva  | $\mathbf{\times}$<br><b>Sale</b> |
| [+] Generación de Clave Técnica           |                                                |                                                |                                     |                               |                        |                                  |

**Figura 36.** Se debe indicar rango de facturación se desea obtener la habilitación. Autoría propia.

 Una vez agregado el consecutivo, es hora de guardar el borrador y se habilitará el botón de definitivo el cual se seleccionará y procederá a realizar la firma para que se genere la resolución de facturación electrónica

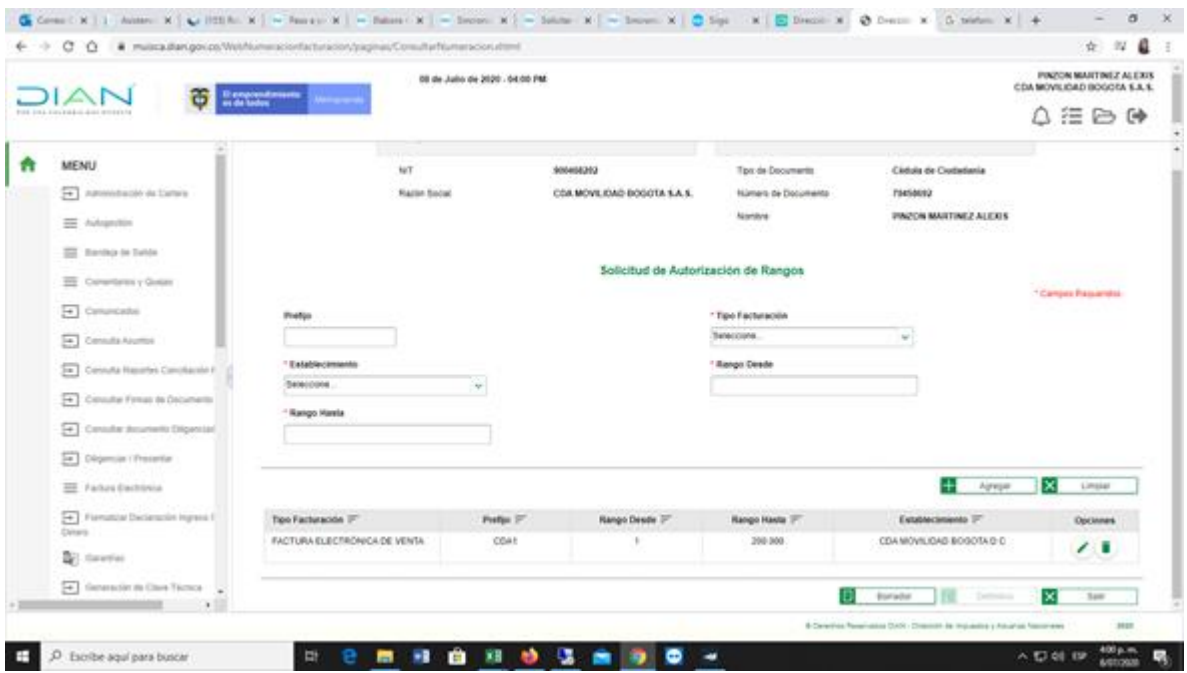

**Figura 37.** Generación de resolución. Autoría propia.

Asociación de prefijos

 **Para realizar la asociación de prefijos se ingresa a DIAN: http://www.dian.gov.co/ por facturar electrónicamente - participan, asociar prefijos, nos toma la resolución vigente**

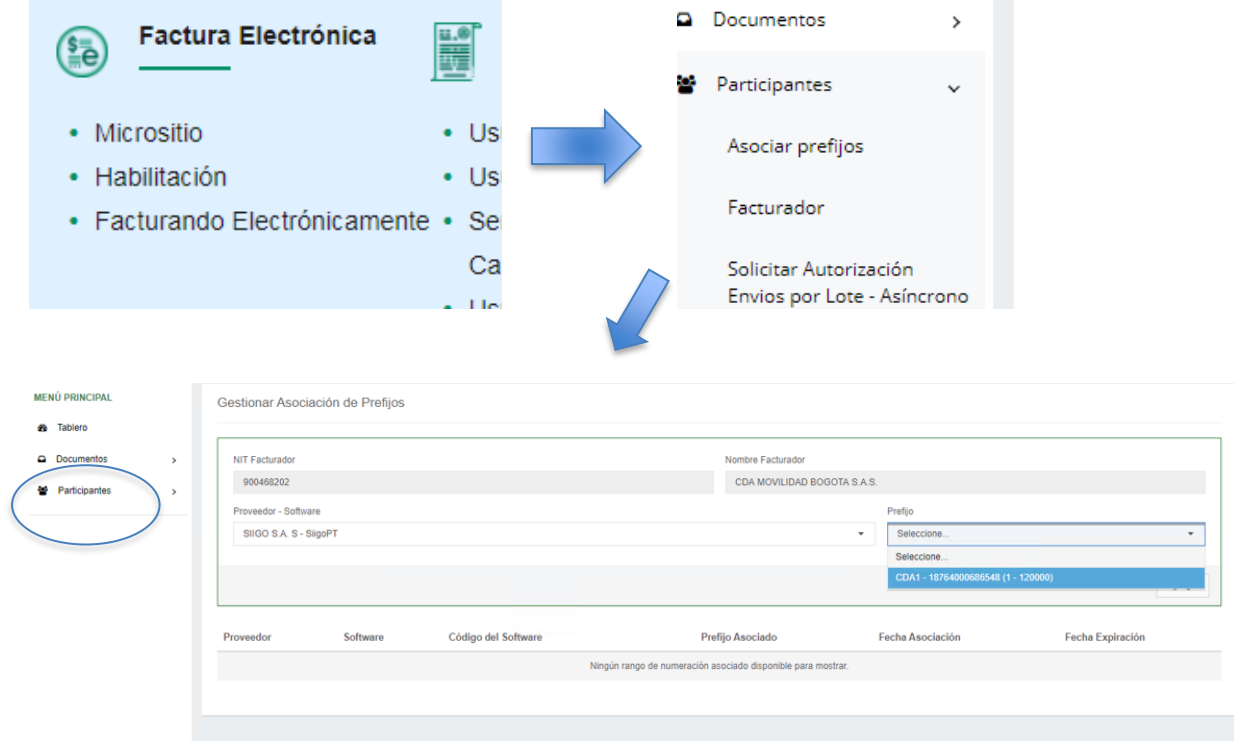

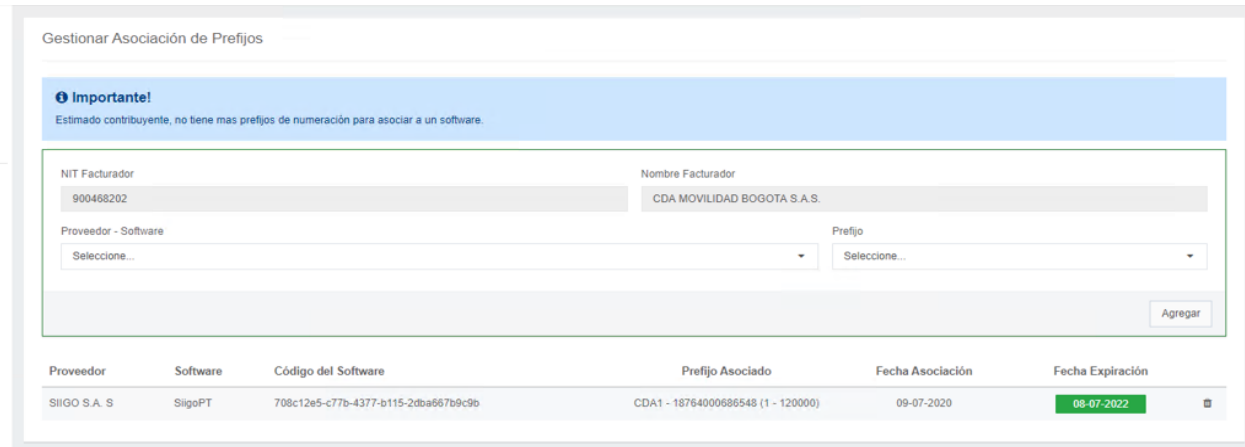

**Figura 38.** Prefijos*.* Autoría propia.

 Se debe regresar a Siigo y así dar continuidad a la sincronización Sincronización resolución

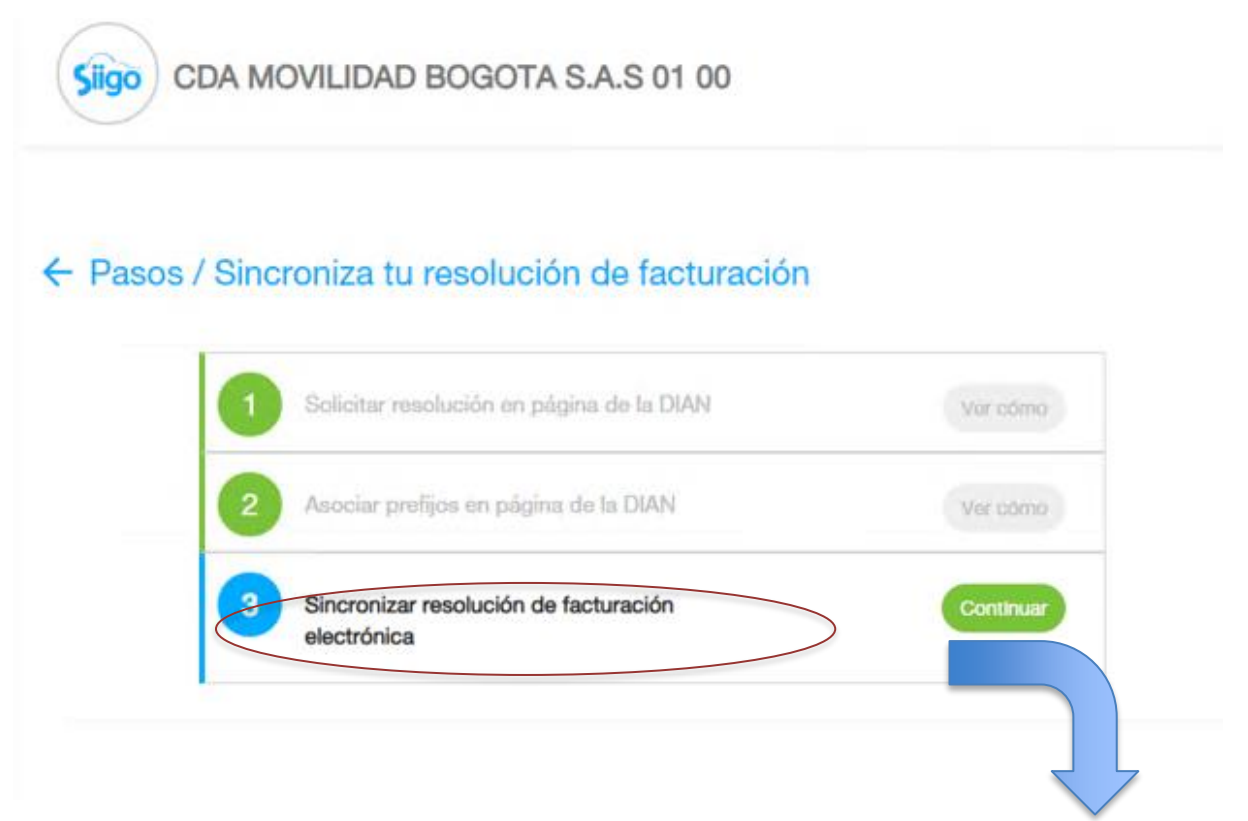

**Figura 39.** Primero se dará clic en sincronizar y luego en continuar. Autoría propia.

| <b>B</b> Sign                                                              | $ \times$<br>$\ddot{}$                                                                                        |                                                                    |                |                  |             |             |                    |             |             | $-0 x$                                          |
|----------------------------------------------------------------------------|----------------------------------------------------------------------------------------------------|--------------------------------------------------------------------|----------------|------------------|-------------|-------------|--------------------|-------------|-------------|-------------------------------------------------|
| а                                                                          | # facturaelectronica.sligo.com/#/dianresolution/true                                                          |                                                                    |                |                  |             |             |                    |             |             | $97 - 241$<br><b>VII</b>                        |
| ao                                                                         | Sigo                                                                                                    | CDA MOVILIDAD BOGOTA S.A.S 01 00                                   |                |                  |             |             |                    |             |             | 4 Perfil ©                                      |
| <b>El Facturación Electrónica</b><br>00 Comprar documentos<br>electrónicos |                                                                                                    | ← Pasos / Sincroniza tu resolución de facturación / Sincronización |                |                  |             |             |                    |             |             |                                                 |
| <b>6 Cambiar Contrasona</b>                                                |                                                                                                    |                                                                    |                |                  |             |             |                    |             |             | Sincronizar                                     |
|                                                                            | Too factura                                                                                                   | Número de resolución                                               | Clave Monica   | Fecha resolución | Prefijo     | Rango desde | <b>Pango hasta</b> | Fecha desde | Fecha hasta |                                                 |
|                                                                            | Factura de venta                                                                                              | 18760000001                                                        | $\mathbb{R}^n$ | 2019/01/19       | <b>SETT</b> |             | 5000000            | 2019/01/19  | 2000/01/19  |                                                 |
|                                                                            | Si fu Set de Pruebas no quedó completado en la DIAN. Click aquí para regresar al paso 3 y enviario nuevamente |                                                                    |                |                  |             |             |                    |             |             |                                                 |
|                                                                            |                                                                                                    |                                                                    |                |                  |             |             |                    |             |             |                                                 |
|                                                                            |                                                                                                    |                                                                    |                |                  |             |             |                    |             |             |                                                 |
|                                                                            |                                                                                                    |                                                                    |                |                  |             |             |                    |             |             |                                                 |
|                                                                            |                                                                                                    |                                                                    |                |                  |             |             |                    |             |             |                                                 |
|                                                                            |                                                                                                    |                                                                    |                |                  |             |             |                    |             |             |                                                 |
| https://www.youtube.com/watch?vx.03332562cA                                |                                                                                                    |                                                                    |                |                  |             |             |                    |             |             |                                                 |
| $\alpha$<br>ъ<br>₩                                                         | 隐<br>团<br>G                                                                                                   | ø<br>ıs<br><b>Sep 11</b>                                           |                |                  |             |             |                    |             |             | $\sim$ [2/ II] (a) are $^{-10.51}_{-0.021,000}$ |

**Figura 40.** Primero se dará clic en sincronizar y luego en continuar. Autoría propia.

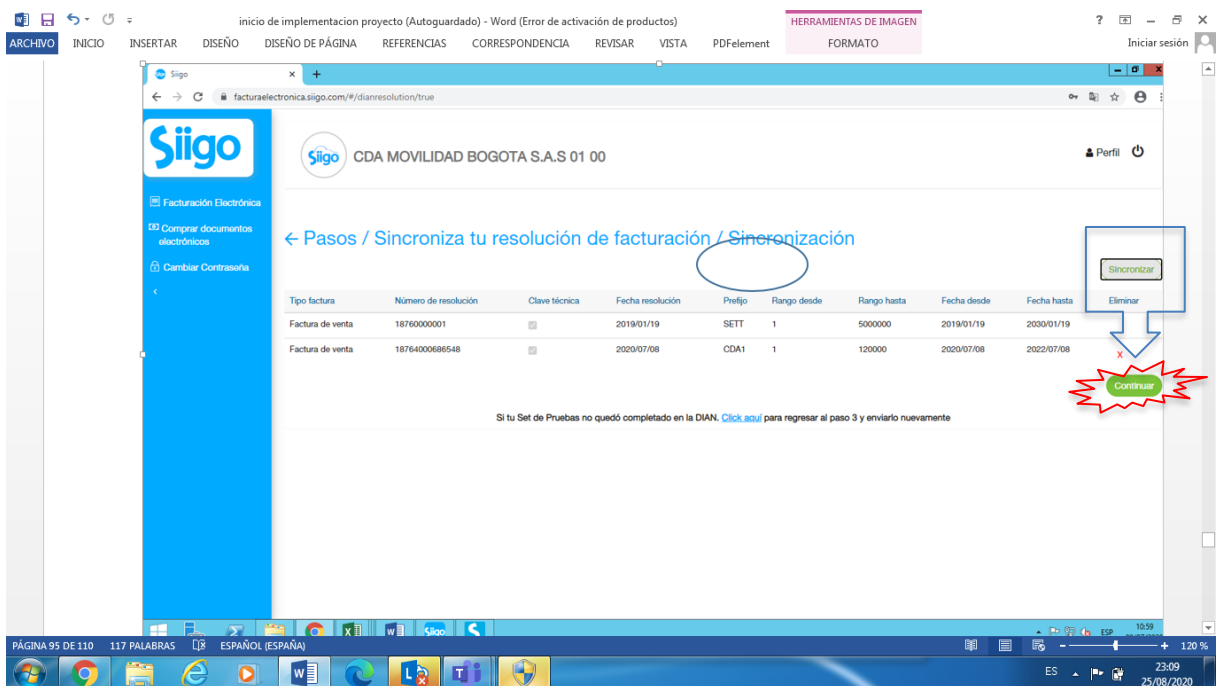

**Figura 41.** En la sincronización se puede ver la resolución aprobada en el set de pruebas y la resolución de habilitación definitiva. Autoría propia.

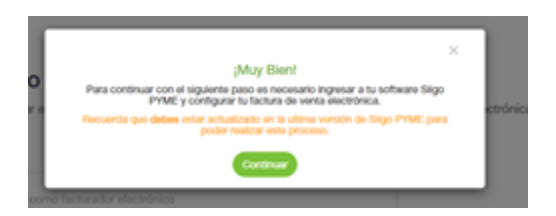

**Figura 42.** Terminado esto con éxito, se debe ingresar nuevamente al programa (SIIGO) y se continúa con la configuración de la factura**.** Autoría propia.

# **Paso 5 Configuración Factura Electrónica**

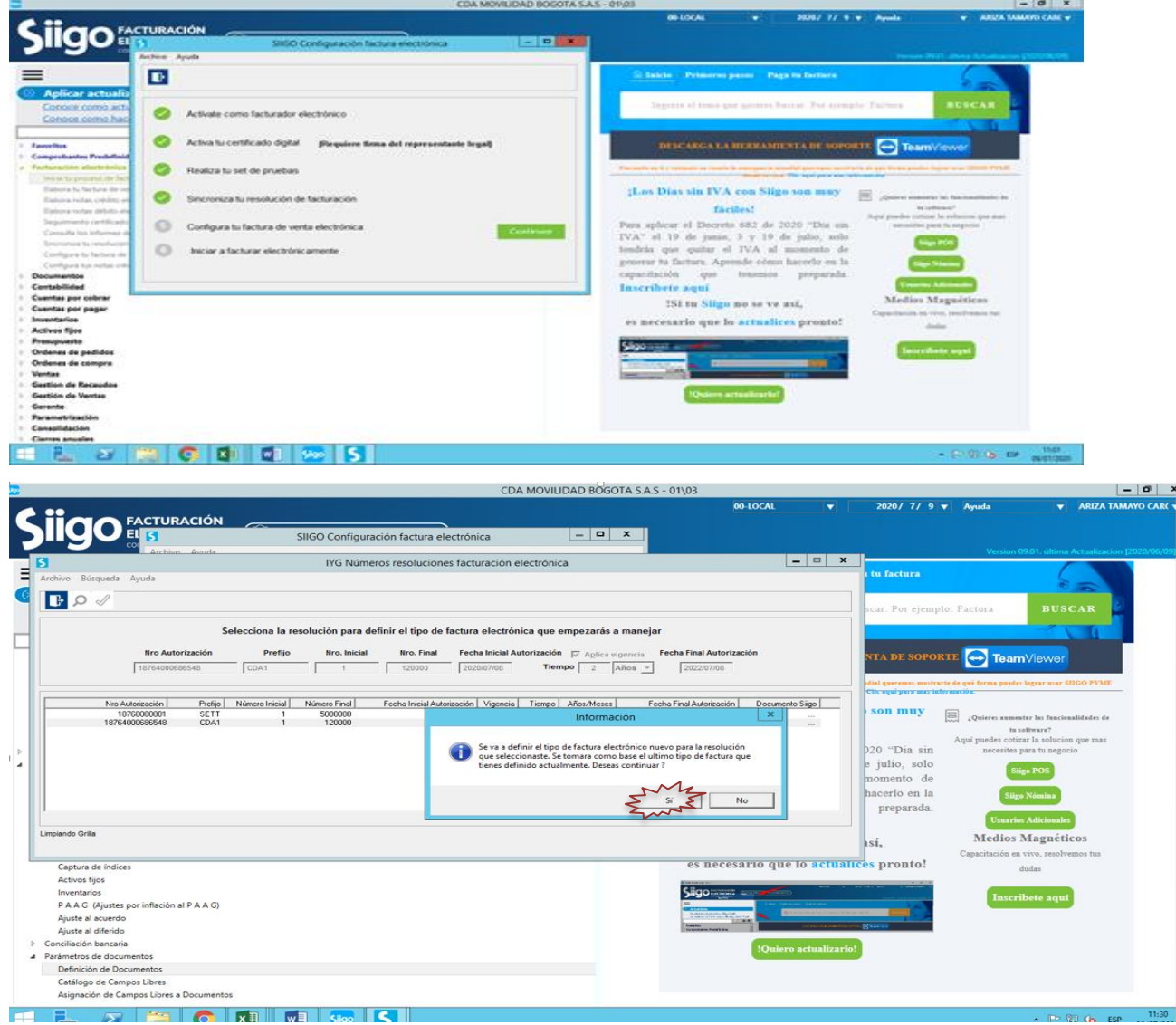

**Figura 43.** Al continuar el sistema traerá automáticamente la resolución definitiva y muestra la resolución usada en el set de prueba. Autoría propia.

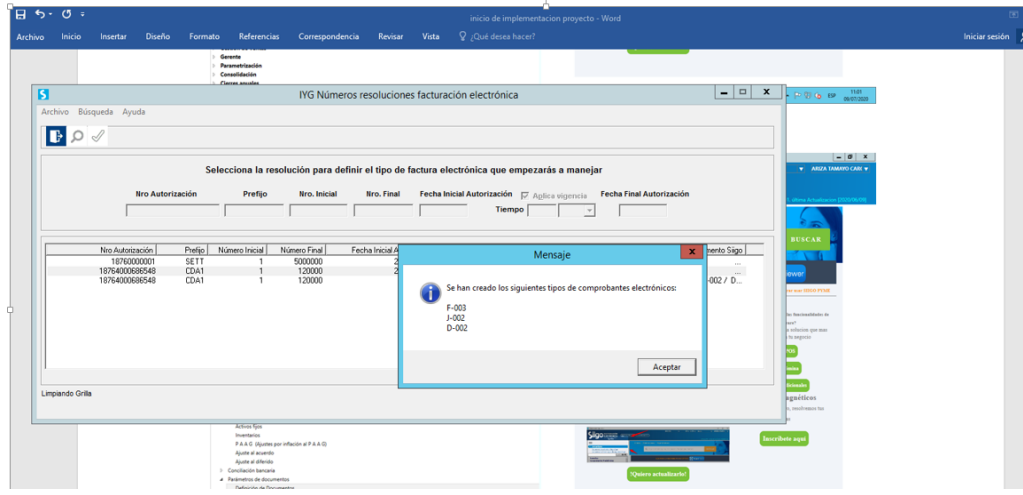

**Figura 44.** El sistema toma los modelos anteriores y los ajusta a documento electrónico no solo en la facturación también lo aplica a las notas crédito y notas débito. Autoría propia.

## **Paso 6. Puesta en marcha**

 Se debe realizar a primera factura, para que tome los cambios según el Instructivo Elaboración Factura de Venta

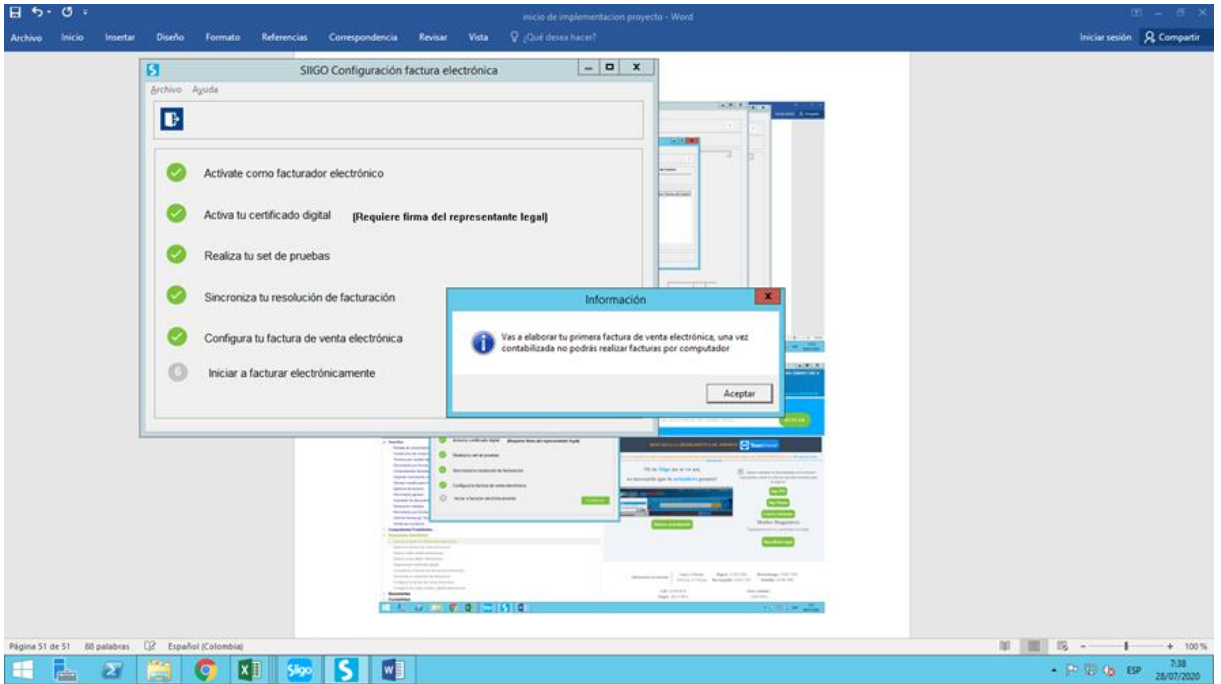

**Figura 45.** Se debe realizar la primera factura. Autoría propia.

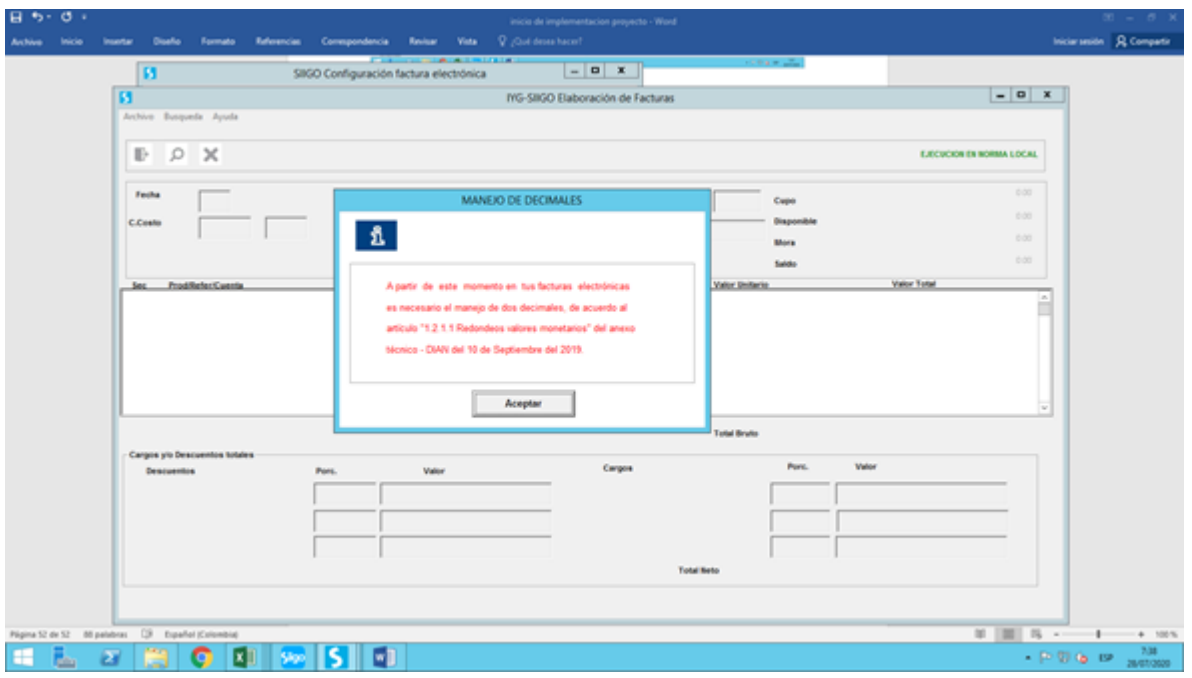

**Figura 46.** Elaboración primer factura. Autoría propia.

 La puesta en marcha, la elaboración de la factura no cambia, todo sigue igual, lo que si va a cambiar es la creación de los terceros en la cual debe si o si llevar el correo electrónico al cual será enviada la factura electrónica, para este procedimiento se procede a realizar un instructivo de cómo elaborar la factura de venta y su notas crédito, esta será elaboradas por personal capacitado para este proceso. (Ver anexo2)

## <span id="page-35-0"></span>**Aporte de la implementación**

 De acuerdo a los procedimientos realizados en la implementación, el departamento de contabilidad establece controles que permitirán tener un mejor control y aprovechamiento de los recursos tecnológicos.

Durante la elaboración de los procesos se tuvieron algunas limitaciones o posiciones administrativas las cuales se tuvieron que conciliar para así poder llevar a cabo el proceso de capacitación.

Para este proceso se tuvieron los siguientes parámetros:

1. designar a una persona responsable de facturación en cada turno:

 Por qué se llegó a tomar esta decisión, se verifico cada turno la persona que menos errores cometía en cada turno, se evidenciaba que todas las personas rotaban por el puesto de facturación, sin ningún tipo de conciencia de la importancia y responsabilidad que este puesto conlleva. Sin embargo, había personas que mostraron tener un mejor desempeño.

2. Asignar correos para tener registro de las solicitudes correspondientes a facturación

Para tener un mejor control, se trazabilidad se creó un correo

[clientes@cdamovilidadbogota.com](mailto:clientes@cdamovilidadbogota.com) al cual deben llegar todas las solicitudes de notas crédito bien sea por cambio y anulación de factura.

3. hacer partícipes a los administradores de cada turno, explicándoles la importancia de cada proceso de facturación:

 Se explica la importancia de este procedimiento, se les expone de forma argumentada el por qué se debe fijar el personal en el puesto de facturación y la implicación que tiene ellos como líderes de proceso operativo de la compañía

4. creaciones políticas de facturación (ver anexo 4)

 Cada propuesta como lo fueron: asignación de personal, creación de correos, y inclusión de los administradores al proceso, presentada ante la gerencia fue aprobada y verificada por contador y revisor fiscal con el fin de dar cumplimiento a la normatividad y a los procesos.

 El área de contabilidad se apoyó en la disposición de coordinador Sistema de Gestión Integrado (SGI) para poder organizar el personal idóneo para el puesto, creando un perfilamiento y responsabilidad al puesto de facturación, también se les brindo la capacitación a los administradores de cómo es el proceso y la importancia de seguir los parámetros, indicando no solo la normatividad y las consecuencias de incumplirlas, también se indica como es la relación de la factura con la Dian

 En el proceso de implementación se tuvieron algunas limitaciones como lo fueron la misma normatividad como lo es la Resolución 064 del 1 de octubre del 2019, porque muchas empresas al ver que las fechas de implementación estaban lejos no le daban la importancia a comenzar este proceso, y a mejorar sus procesos tecnológicos.

 Por otra parte, fue el tiempo, ya que se tenían varios procesos y por la operatividad de la misma compañía no se odia parar la operación, aunque suene contradictorio la emergencia sanitaria nos ayudó a que los horarios fueran flexibles y poder realizar los procesos

 Esta implantación nos permitió realizar un análisis de productividad del personal administrativo que tenía incidencia en el proceso de facturación por este motivo se evidencia mediante graficas la mejora en el proceso y la disminución

#### <span id="page-36-0"></span>**Indicadores de gestión**

 El indicador de gestión permite identificar cuantas correcciones se han presentado cuando no se tiene el control respecto a la facturación electrónica durante los meses de febrero junio y julio.

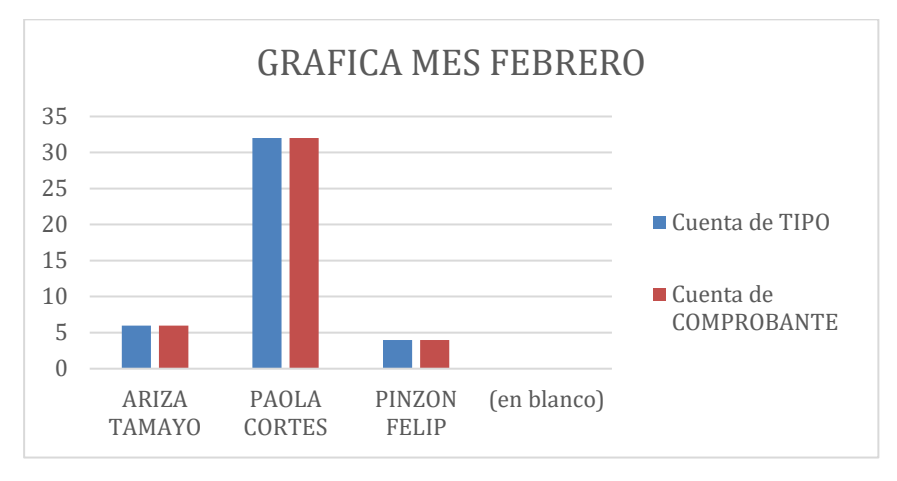

**Figura 47.** Modificaciones de facturación y notas crédito. Autoría propia.

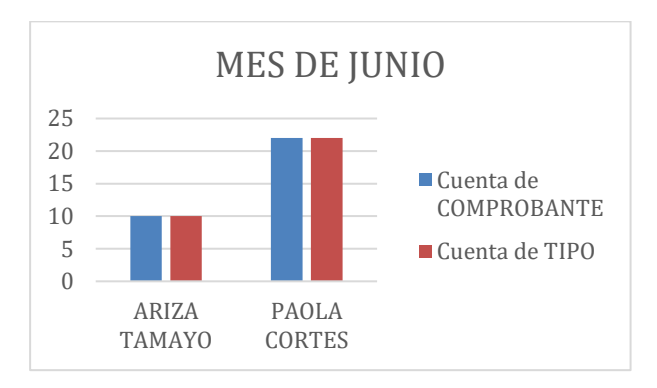

**Figura 48.** Reactivación económica. Autoría propia.

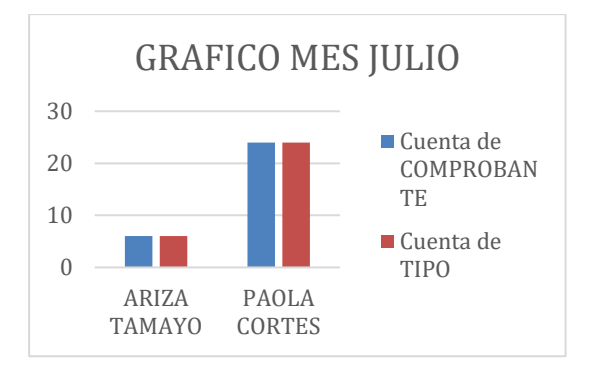

**Figura 49.** Inicio de concientización relacionada a facturación. Autoría propia.

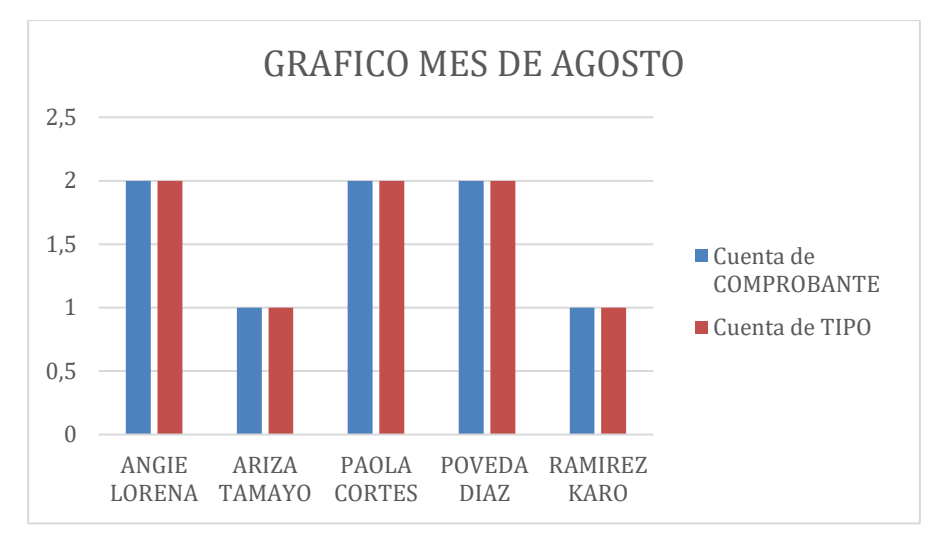

**Figura 50.** Implantación factura electrónica a partir del 1 agosto**.** Autoría propia.

## **Alcance**

<span id="page-39-0"></span> A partir de la elaboración de este manual, y la experiencia aprendida me ayudo a implementar de forma más rápida y mucho más sencilla la facturación electrónica en otra compañía, este trabajo se podría replicar a otras compañías con el mismo sistema para su correcta implementación.

#### **Conclusiones generales**

<span id="page-40-0"></span> En el desarrollo de este proceso se encontraron valiosas conclusiones, en la cuales podemos denotar que en la compañía CDA MOVILIDAD BOGOTA hace falta concientizar al personal con respecto a los reglamentos y leyes que regulan la facturación como es la ley 962 Art. 26 factura electrónica y el decreto 2242 del 2015.

 Se hace importante generar una conciencia de la relación que se da entre las bases de datos registras por el personal de facturación y la información que se transmite ante DIAN mediante Art. 623-633 del estatuto tributario

 La presentación sustancial es el pago que se deriva de la presentación formal y generaría sanciones en el momento que se deban hacer correcciones o se presenten inconsistencias

 En el proceso de implementación o transición a la factura electrónica se puede evidenciar que el proceso es muy sencillo, pero si es de mucho cuidado ya que es muy sincronizado entre la DIAN y nuestro proveedor tecnológico, requerimos tener acceso total a las dos plataformas y disponibilidad de tiempo por si se llega a tener inconvenientes poder comunicarnos con servicio técnico de cualquier de las dos plataformas, este proceso no tiene un gran cambio en la forma de elaborar la factura y de más documentos .

 Desde que se realizó la descripción del proceso anterior diagnóstico de implementación se comprueba la falta de conocimiento y falta de conciencia al momento de realizar los procesos de facturación, con la implementación los procesos fueron tomando un nuevo orden, causado por la concientización brindada por el dpto. contable, a pesar que el coordinado SGI se oponía a dejar al personal fijo, evidenciando que esto ayudaría al proceso operativo cedió a la solicitud de fijar el personal y adicional capacitar a dos personas más quienes serían el reemplazo en caso de que alguna de las personas llegaran a faltar y por ultimo al realizar un análisis de la cantidad de documentos modificados y notas crédito se evidencio notablemente el cambio, las personas puestas en este cargo son personas que se han interesado en realizar mucho mejor el proceso, ahora tendremos un nuevo reto y es el que no caigan en la rutina y se sistematicen el proceso y sigan mejorando cada día más, ayudando de esta manera a la empresa, pues está demostrado que ayudan a que los ingresos de la compañía no se van alterados

#### **Referencias**

- <span id="page-41-0"></span>Barragan. (2002). *Administracion de las pequeñas y medianas empresas retos y problemas ante la nueva economia global.* Bogotá: Colombia. Trillas.
- DIAN. (2020). Facturación electrónica. Recuperado de:

*https://www.dian.gov.co/fizcalizacioncontrol/herramienconsulta/FacturaElectronica/ Presentacion/Paginas/Queesfacturaelectr%C3%B3nica.aspx*. Obtenido de https://www.dian.gov.co/fizcalizacioncontrol/herramienconsulta/FacturaElectronica/Pr esentacion/Paginas/Queesfacturaelectr%C3%B3nica.aspx

Manzano, S. M. (2018). Implementación de factura electrónica. Recuperado de: *https://repository.unilibre.edu.co/bitstream/handle/10901/15441/IMPLEMENTACI% C3%93N%20DE%20LA%20FACTURA%20ELECTR%C3%93NICA%20EN%20COL OMBIA%20A%20PART.IR%20DEL%20DECRETO%202242%20DE%202015,%20E N%20LAS%20MIPYMES%20DEL%20BARRIO%20LA%20MERCED%20DE%20LA %20CIUDA.*

- Pinto, D. E. (2013). *Desarrollo e implementación de las TICS en las PYMES.* Tunja: Colombia.
- Tomas, J. C. (s.f.). *CEPAL.ORG*. Recuperado de: https://repositorio.cepal.org/: https://repositorio.cepal.org/bitstream/handle/11362/43133/1/S1700948\_es.pdf

#### **Anexos**

# <span id="page-42-0"></span>**Anexo 1**. Formato de Recepción

÷

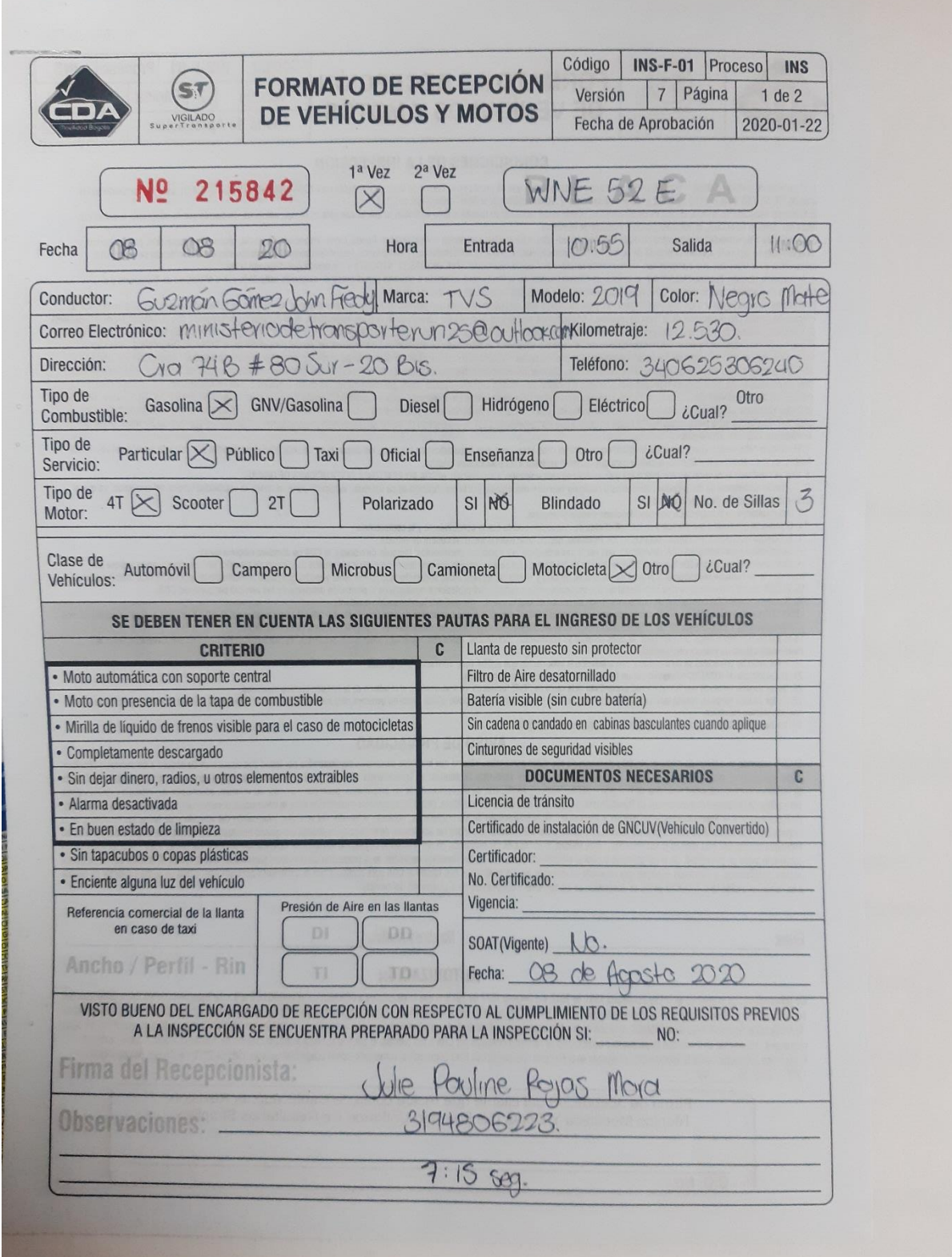

 $\mathcal{L}^{\text{max}}$ 

Proceso de facturación y elaboración notas credito

En conformidad y dando cumplimento a la normatividad dispuesta por la DIRECCION DE IMPUESTOS Y ADUNAS (DIAN) 2242 del 2015, y políticas de CDA MOVILIDAD BOGOTA, Se procede a designar a personal capacitado para estos procesos generando una estabilidad en este puesto, y aclarando que no puede estar en rotación esto debido a la importancia que se debe tener para la emisión de estos documentos, asignado de esta manera responsabilidades y perfilando al personal en este proceso.

1. Se ingresa por el módulo de facturación electrónica, en elabora tu factura de venta electronica se observa que el formato es el mismo que se usaba anteriormente con la factura de venta

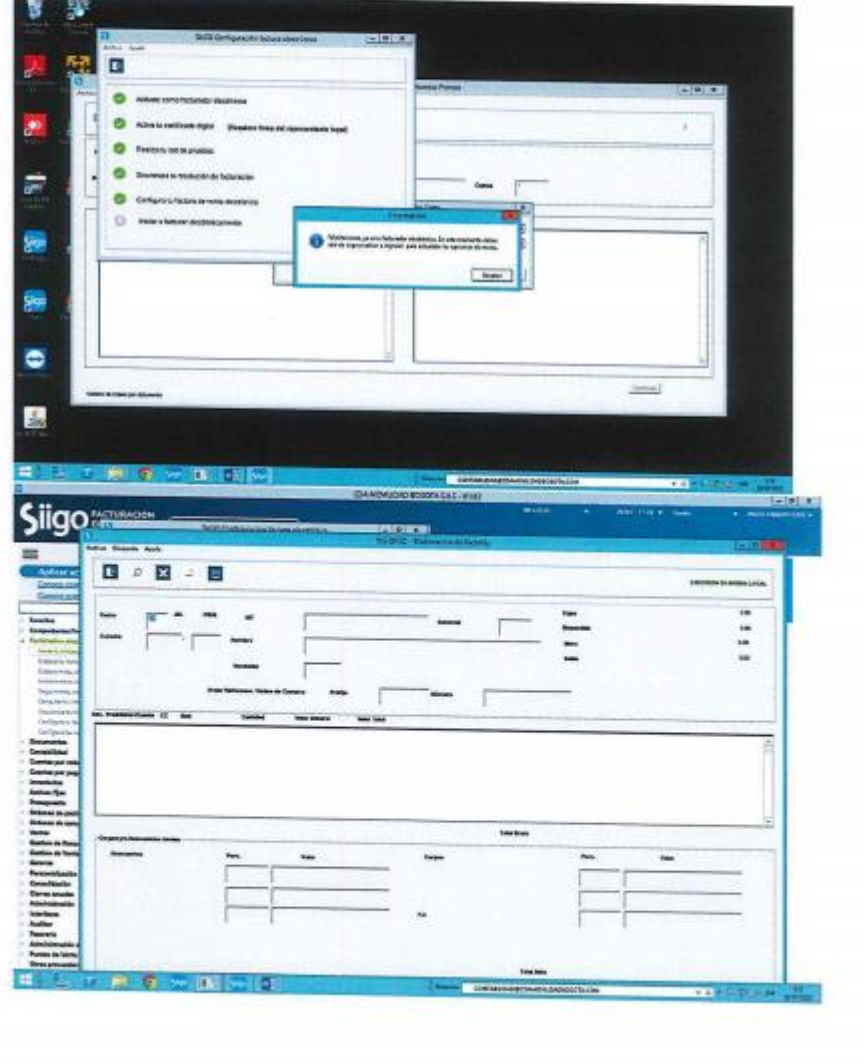

| <b>Birgi</b>      |                                                                     | SIGO Ayude Tributos                                                                                  | - <b>P (PR)</b> |                  |
|-------------------|---------------------------------------------------------------------|----------------------------------------------------------------------------------------------------|-----------------|------------------|
|                   | Archiva Ayuda                                                       |                                                                                                    |                 |                  |
|                   | $\mathbf{E} \ll$                                                    |                                                                                                    | 7               | <b>Suurastes</b> |
| mbre              | Carages disponibles                                                 |                                                                                                    |                 |                  |
| miles com         | <b>F</b> Beleccionar todes<br><b>Number</b>                         |                                                                                                    |                 |                  |
|                   | 囹<br>-704                                                           | <b>Denotincian</b>                                                                                   | Codgo           |                  |
| pritacia          | □<br><b>T</b><br><b>IDA</b>                                         | <b>MPUESTO DE VINJOR AGREGADO</b><br>IMPLIESTO AL CONSUMO                                            | đη<br>œ         | ctura Electrón   |
| <b>Gradului</b> a | <b>MAC</b><br>Reisfux                                               | IMPLIESTO DE INDUSTRIA - COMERCIO Y AVISO<br>IMPLESTO NACIONAL AL CONSUMO<br>RETENOON SOERE EL NOL   | œ<br>úi<br>òs   |                  |
|                   | <b>DOODSDOOD</b><br><b>Relativeste</b><br>ReadOA<br>Flohlytinulture | RETENCION SOBRE EL RENTA<br><b>RETENCION SOBRE ELICA</b>                                             | <b>CE</b><br>ö7 |                  |
| eléfonos          | Timber<br><b>Bobas</b>                                              | CUDTA DE FOMENTO HORTEFRUTÍCULA<br>IMPUESTO DE TIMORE<br>IMPUESTO AL CONSUMO DE BOLGA PLÁSTICA       | 20 ZZ           |                  |
|                   | о<br><b>INCations</b><br>σ<br>Piconbuskler                          | IMPUESTO NACIONAL AL CARBONO<br>IMPUESTO NACIONAL A LOS COMBUSTIBLES                                 | 22<br>zi<br>26  |                  |
|                   | 56<br>Substant Contention<br>Sontware<br>No causa                   | SOBRETASA A LOS COMBUSTIBLES<br>CONTRIBUCIÓN MINORITARIAS (COMBUSTIBLE)<br>NO RESPONSABLE DE TRIBUTO | z<br>ä          |                  |
|                   | n<br>Nombre de la Égue tributatie                                   | OTROS TRIBUTOS - TASAS - CONTRIBUCIONES Y SIMILARE                                                   | 22              |                  |

terminado de crear el tercero se continua con la elaboración de la factura

in 1

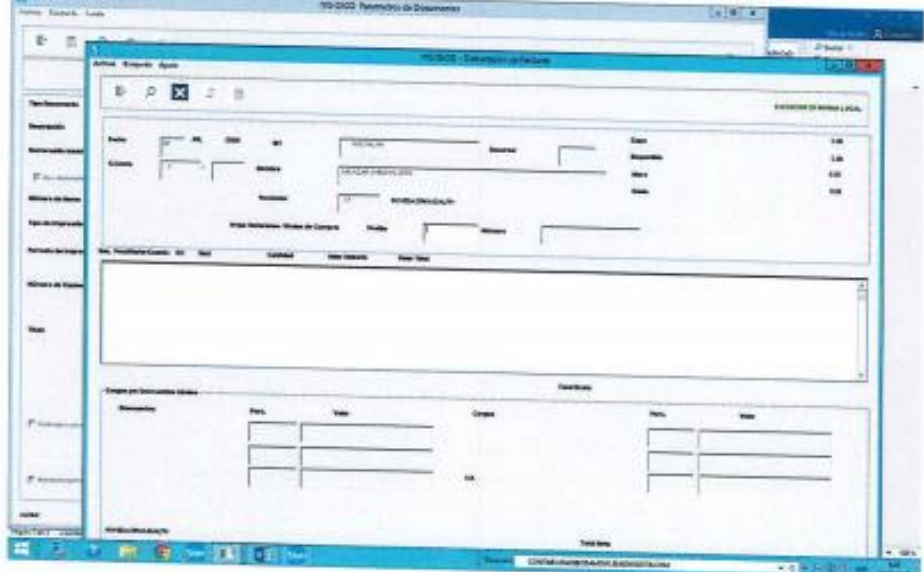

 $\mathcal{C}$ 

Una vez terminada nos sale un recuadro el cual podemos notar que no se habilita la impresión de documentos, ya que se debe enviar directamente al cliente por el icono de la nube

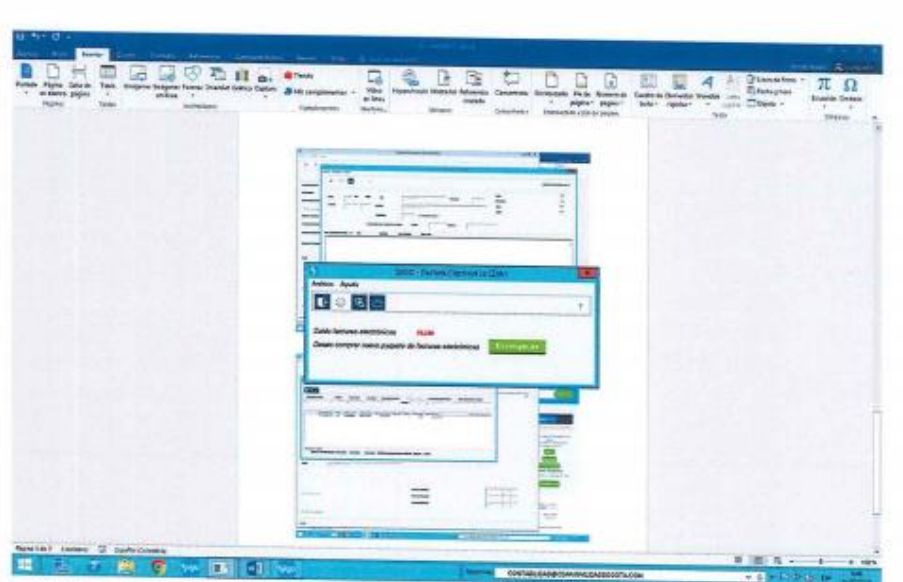

 $\sim$  100  $\pm$ 岩

> En las observaciones debe llevar una minino de texto por lo cual va a generar error de fácil solución

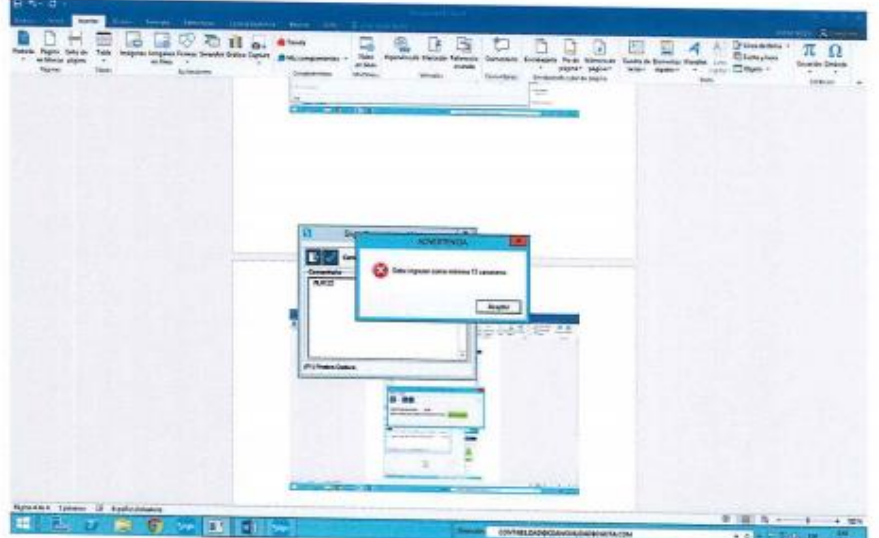

El que no se permita imprimir la factura no quiere decir que no se pueda ver antes de ser enviada. En la lupa podemos ver la factura pero esta no saldrá, con los requisitos de la factura electrónica

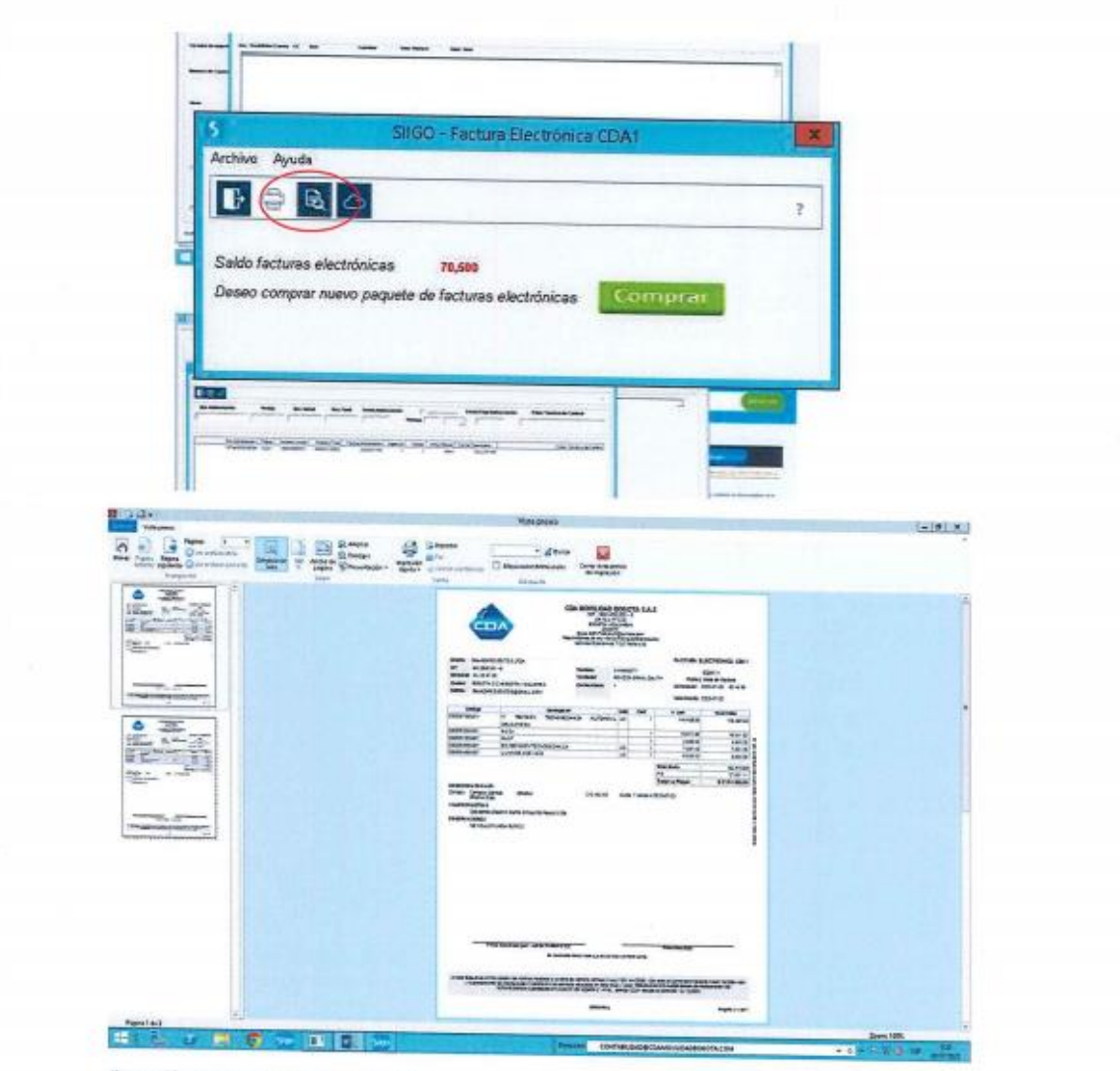

Ilustración 1 vista preliminar factura venta

Como se puede observar esta factura no tiene código CUFE ni el código QR que son los requisitos para ser una factura electrónica de ventas

Se preguntarán que es el Código CUFE y QR

código QR corresponde a un código de respuesta rápida que permite almacenar información en una matriz de puntos.

código CUFE, es un valor alfanumérico que permite identificar de manera inequívoca una factura electrónica de venta.

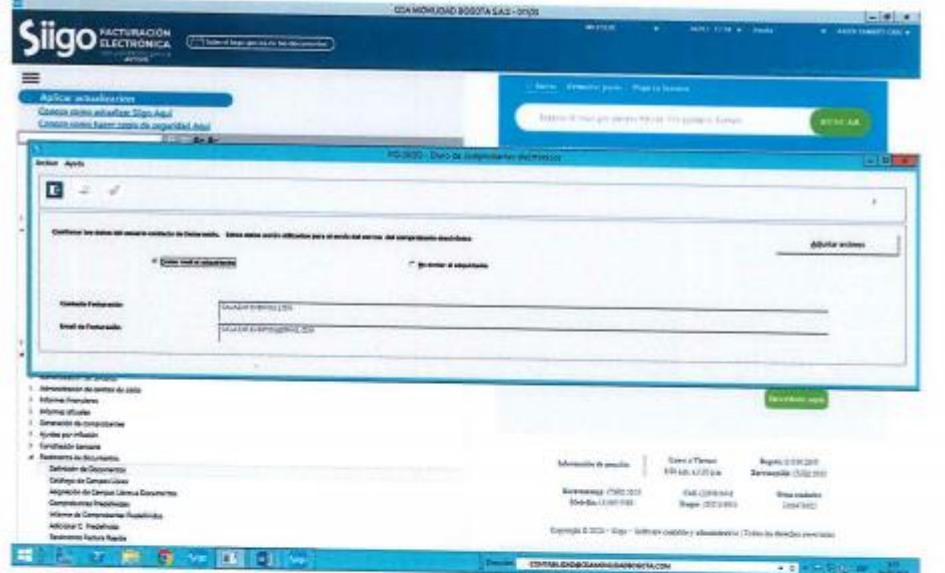

donde dice adjuntar documento, se usa cuando se envía otro tipo de documento adicional a la factura como lo es una cotización

se recomienda que los correos sean en minúscula

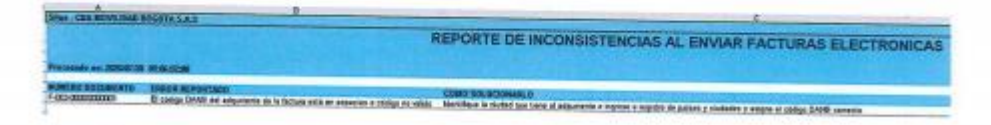

Ilustración 2 podemos ver que si los datos no son correctos la factura na será enviada, par eso es obligatorio que la<br>información suministrada se la correcta

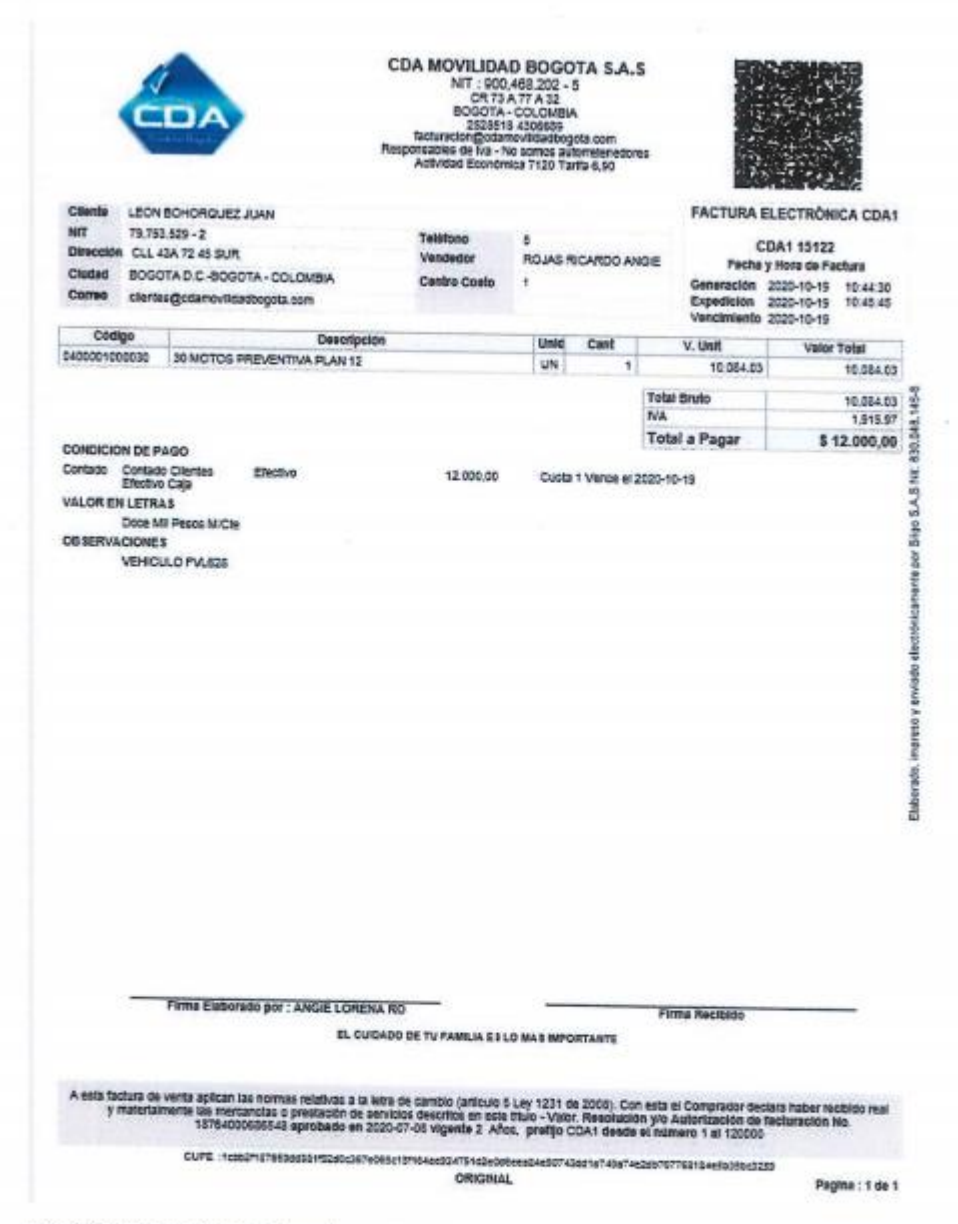

llustración 3 factura de venta elaborada correctamente

Como ya se observo el procedimeto no cambia en lo absoluto, cambia en que la factura de venta ya no se entrega de forma fisica al cliete, se envia via correo electronico una ves la enviamos al cliete esta factura para a reposar en los servidores de la Dirección de Impuestos y<br>Aduanas Nacionales (DIAM) Aduanas Nacionales (DIAN)

Para la elaboración de notas crédito, antes se realizaban por el dpto. de Contabilidad ahora esta serán responsabilidad de las personas de facturación a continuación se indicara el procedimiento

1. Ingresa por facturación electrónica - Elaboración Notas Crédito

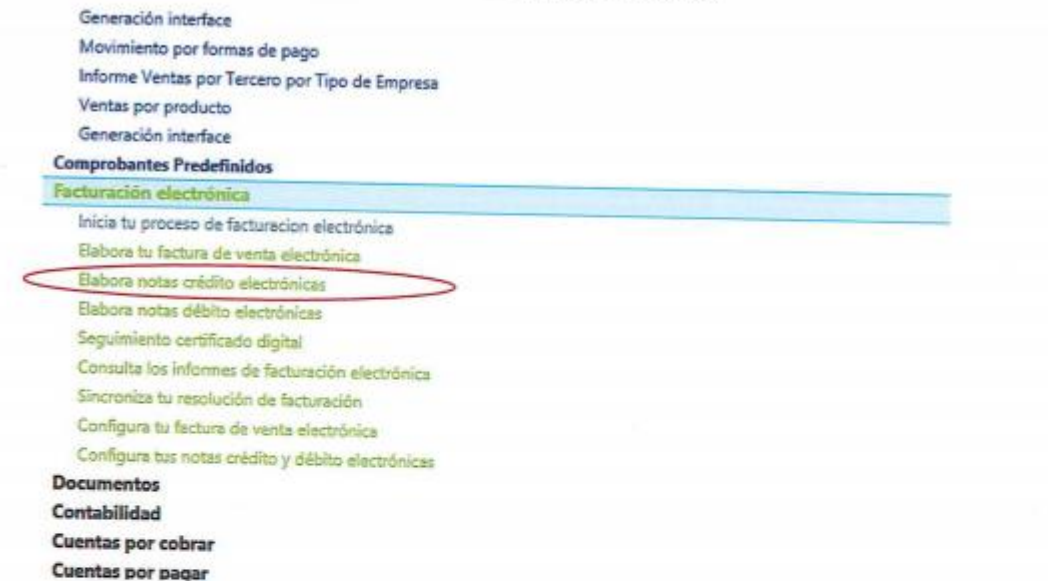

2. Se asigna un numero de comprobante y nos mostrara un recuadro en donde nos indica el fecha y código cufe de la factura de venta.

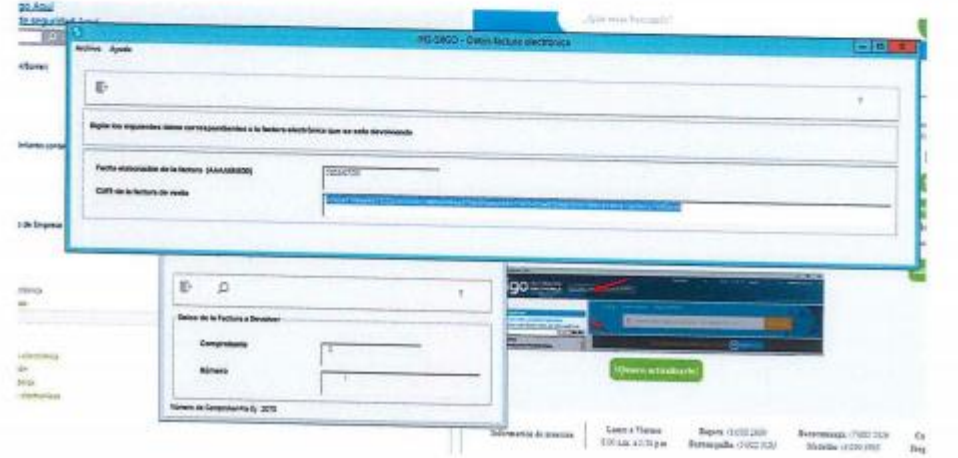

# Nos pregunta si traemos las datos de la factura SI

 $\frac{1}{2}$ 

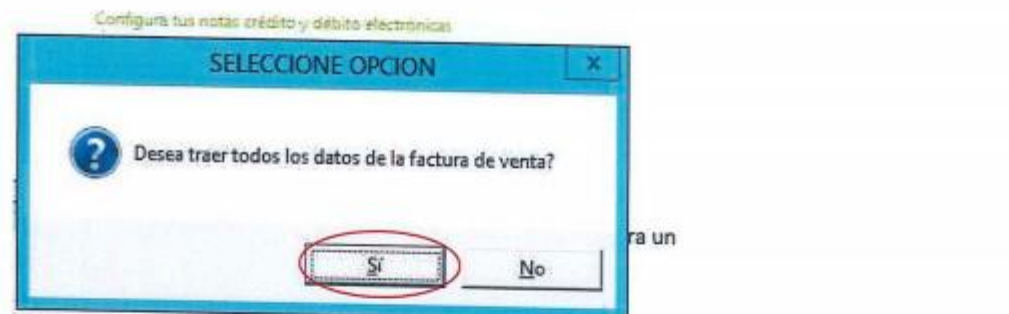

Se digitan los mismos datos de la factura como se muestra en las siguientes imágenes

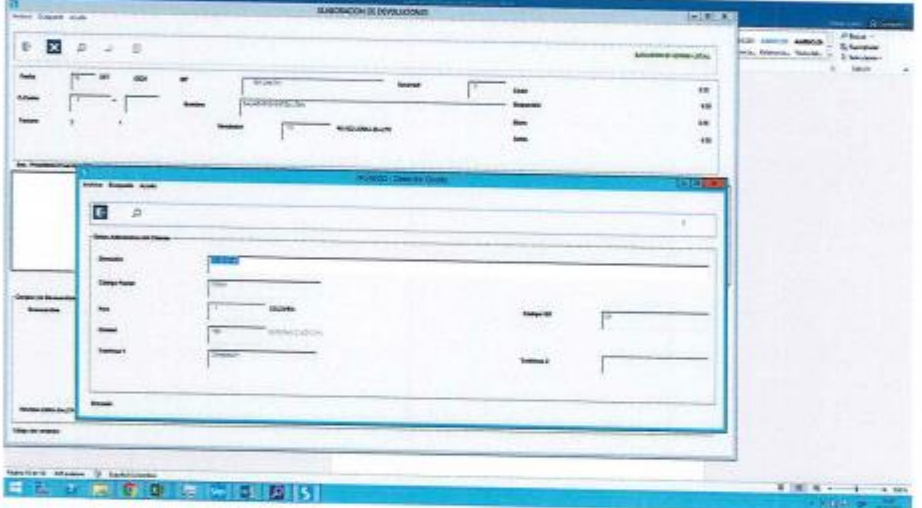

A diferencia de la factura de venta esta nos va a pedir un motivo por el cual se realiza la nota crédito

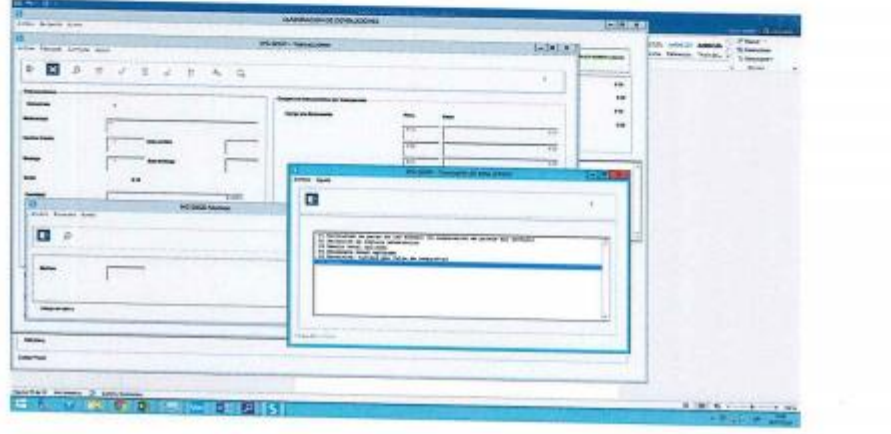

Seleccionamos la opcion por la cual se realiza la nota

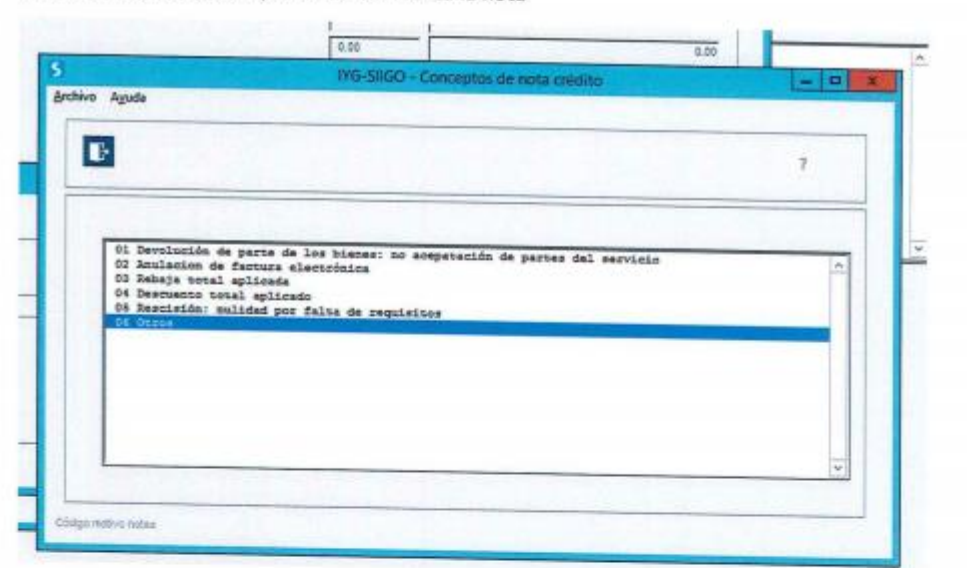

Después de esto se ingresan todos los ítem que se cobraron en la factura, forma de pago igual que en la factura y por ultimo confinamos que la nota crédito está bien y se envía al correo electrónico del cliente igual que la factura de venta

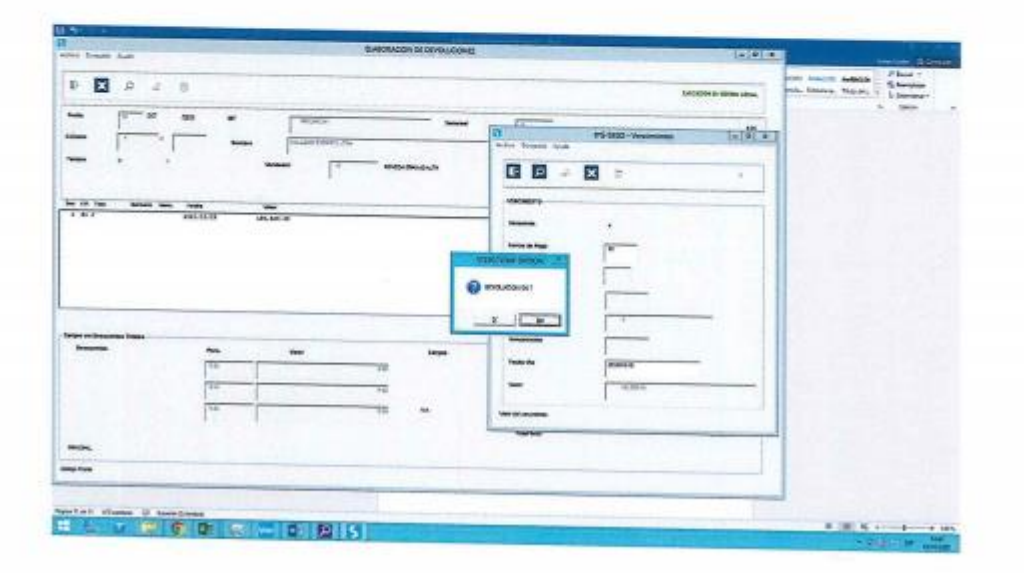

Para dar por terminado este proceso y como ya se había indicado se selecciona al personal que va a estar fijo en el puesto de facturación esto con el fin de evitar que se evadan los errores presentados en este procedimiento a continuación se relaciona el personal fijo y supletes

Angie Lorena Rojas identificada con cedula ciudadanía No 1.015.457.675 Karol Daniela Ramirez Poveda identificada con cedula ciudadanía No 1.014.290.895 Erika Idalith Poveda identificada con cedula ciudadanía No 1.014.22.162

#### Suplentes:

Paula Andrea Saenz Ardila identificada con cedula de ciudadanía No 1.026.299.358 Lady Adriana Rico identificada con cedula de ciudadanía No 1.022.324.661

Ek Carolina Ariza Asistente contable

Ana Paola Cortes contadora Tp-243738

milla pmznus

autorizado por Ismelda Pinzon Martinez jefe financiera

÷

## Anexo 3 Políticas de Facturación

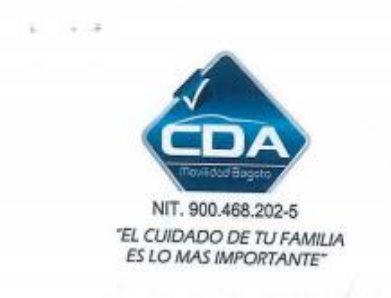

#### Políticas de facturación electrónica

CDA MOVILIDAD BOGOTA SAS tienen la responsabilidad de facturar bajo el modelo de facturación electrónica desde el 01 de agosto de 2020, bajo los parámetros normativos actuales ponemos a disposición la política que, a partir de la fecha en mención, con el fin de regulará la emisión de facturas a todos nuestros clientes, (los "Adquirientes").

#### **EXPEDICION DE FACTURAS**

CDA MOVILDAD BOGOTA en calidad de obligado a facturar electrónicamente, se generaran en totalidad de sus facturas y notas crédito, en formato electrónico, de acuerdo a las disposiciones normativas y cronograma publicado por la Dirección de Impuestos y Aduanas Nacionales. En relación a lo anterior, los Adquirentes recibirán sus facturas y notas bajo cualquiera de los siguientes mecanismos:

- 1. Si el Adquirente es obligado a facturar electrónicamente o ha optado por implementar el modelo de facturación electrónica a voluntad, recibirá las facturas, notas crédito, en el formato XML definido por la DIAN (formato electrónico de generación). La entrega de facturas, notas crédito bajo el formato electrónico de generación (archivo XML), se hará al correo electrónico notificado por el Adquirente y su actualización podrá hacerse a través de  $l<sub>a</sub>$ solicitud al correo clientes@cdamovilidadbogota.com  $V/O$ facturacion@cdamovilidadbogota.com
- 2. Si el Adquirente no es obligado a facturar electrónicamente ni ha optado por implementar el modelo de facturación electrónica, CDA MOVILIDAD BOGOTA emitirá las facturas, notas crédito, en formato de representación gráfica y enviará digital o físicamente (PDF). Las facturas y notas crédito en formato de representación gráfica, también serán enviadas al correo electrónico informado por el Adquirente.

## RECIBO DE DOCUMENTOS ELECTRÓNICOS POR PARTE DEL ADQUIRIENTE CONSERVACIÓN DE LA **FACTURA ELECTRÓNICA**

Las facturas y notas crédito emitidas por CDA MOVILIDAD BOGOTA, se entenderán recibidas por el Adquirente así:

Si la factura se generó y se envió en formato electrónico de generación (archivo XML), el Adquirente podrá utilizar los medios tecnológicos que disponga CDA MOVILIAD BOGOTA donde realizará la aceptación o rechazo de la factura.

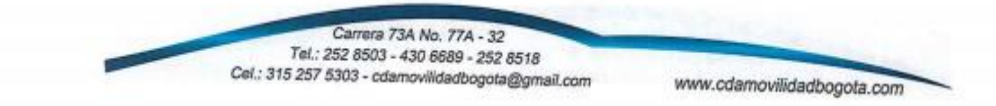

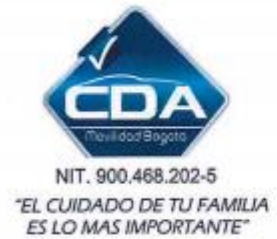

Si la factura se generó y se envió en formato de representación gráfica digital (PDF enviado vía correo electrónico), se entenderá recibida por el Adquirente cuando la misma sea enviada al correo electrónico que para tal efecto que designe el Adquirente.

Si la factura se generó y se envió en formato de representación gráfica impreso (PDF impreso), se entenderá recibida por el Adquirente una vez la misma sea entregada en el lugar de notificación establecido por el Adquirente. Para estos casos, se debe solicitar al Adquirente que acuse recibo de la factura mediante sello o firma, incluyendo hora, fecha, nombre e identificación de la persona que reciba la factura.

CDA MOVILIDAD entenderán que la persona que firma se encuentra facultada por el adquirente para tal fin.

Se entenderán recibidas por el Adquirente así: conforme al decreto 2245 del 2015 Una vez recibida la factura en formato electrónico de generación o su representación gráfica, el Adquirente tendrá tres (3) días hábiles para rechazarla, de lo contrario, la misma se entenderá aceptada tácitamente.

#### Elaboración de notas crédito

Con el fin de dar cumplimento al decreto 2245 del 2015 en donde le cliente tiene 3 días hábiles para rechazar la factura, cuando rechaza la factura debe indicar el motivo por el cual no acepta la factura de esta manera podremos emitir la nota crédito y realizar la nueva factura.

En el caso que la factura se genere en representación gráfica (pdf impresa), o que en su momento el adquirente no haya brindado el correo electrónico debe solicitar mediante un correo electrónico clientes@cdamovilidadbogota.com y/o facturacion@cdamovilidadbogota.com el motivo por el cual no acepta la factura, y por este mismo medio se le enviara la nota y su nueva factura para este proceso el adquiriente debe anexar:

Si la factura debe ser cambio por tercero el adquiriente debe enviar Cedula, tarjeta de propiedad del vehículo al cual se le realizo EL SERVICO con el fin de verificar la información de la factura emitida, y Rut y cámara de comercio en caso de empresa, cedula en caso de persona natural, la nueva factura será enviada a correo que se notifique por parte del adquiriente o en su defecto al correo registrado en el RUT.

> Carrera 73A No. 77A - 32 Tel.: 252 8503 - 430 6689 - 252 8518 Cel : 315 257 5303 - cdamoviidadbooota@omail.com

www.cdamovilidadbogota.com

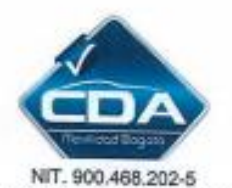

"EL CUIDADO DE TU FAMILIA<br>ES LO MAS IMPORTANTE"

Elaborado por

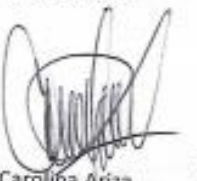

Carolina Ariza Asistente Contable

Revisado por

Par contador TP 243738-T

aprobado por

Javier Ruiz Martínez

Revisor fiscal TP 113401-T

Aprobado y autorizado

Aprobado y autorizado

ALEXIS PRIZON MARINEZ c.c 79.458.692

ISMELDA PINZÓN MARINEZ Jefe financiera c.c 63.433.785

Carrera 73A No. 77A - 32<br>Tel.: 252 8503 - 430 6689 - 252 8518<br>Cel.: 315 257 5303 - cdamovWdadbogota@gmail.com

www.cdamovil/dadbogota.com

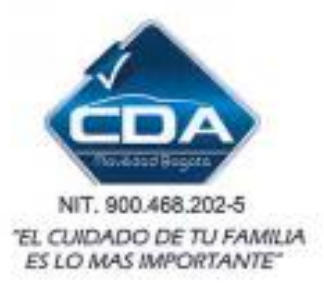

en conformidad a la elaboración de las políticas de facturación y dejar constancia de su implementación se realiza una socialización con las personas encargadas para este proceso.

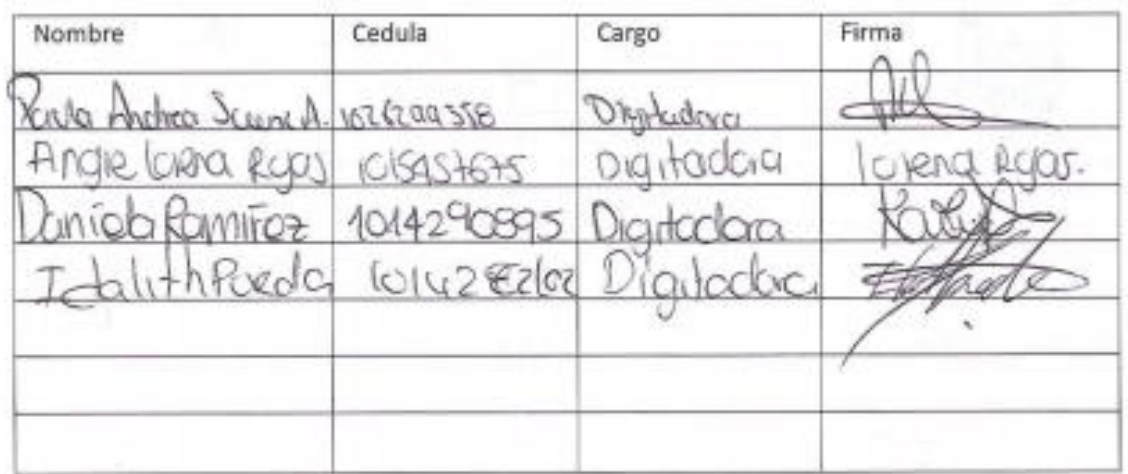